# woodap Rendez vos cours<br>amusants et interactifs

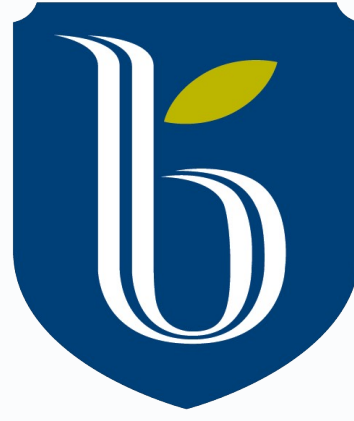

**Jacky Lepeintre - Conseiller pédagogique numérique - Collège Beaubois**

## COLLÈGE<br>BEAUBOIS

**Optimiser l'utilisation des téléphones intelligents ? Transformer les téléphones en outil d'apprentissage ?**

# **Engager tous les étudiant(e)s Obtenir des réponses pour les commenter #rétroactions Sonder régulièrement Varier les rétroactions**

## COLLÈGE<br>BEAUBOIS

- 
- 

*https://numerique.univ-reunion.fr/fileadmin/Fichiers/DUN/outils/wooclap/Wooclap\_-\_Onboarding\_\_FR\_.pdf*

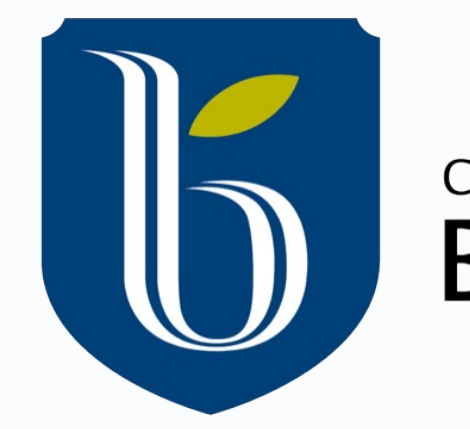

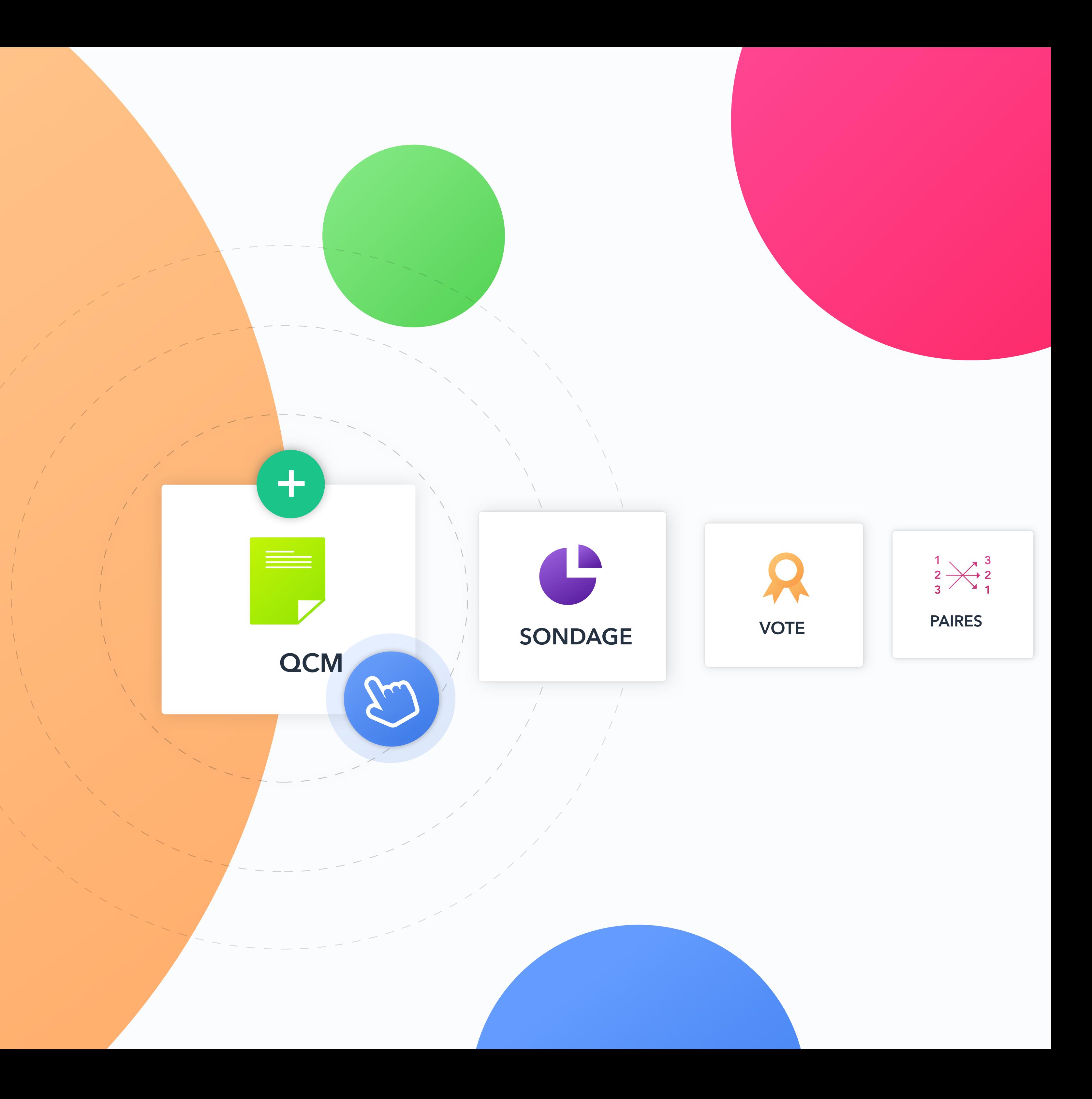

Sur votre cellulaire **wooclap.com code EB2511**

**Types de questions** Partie 1:

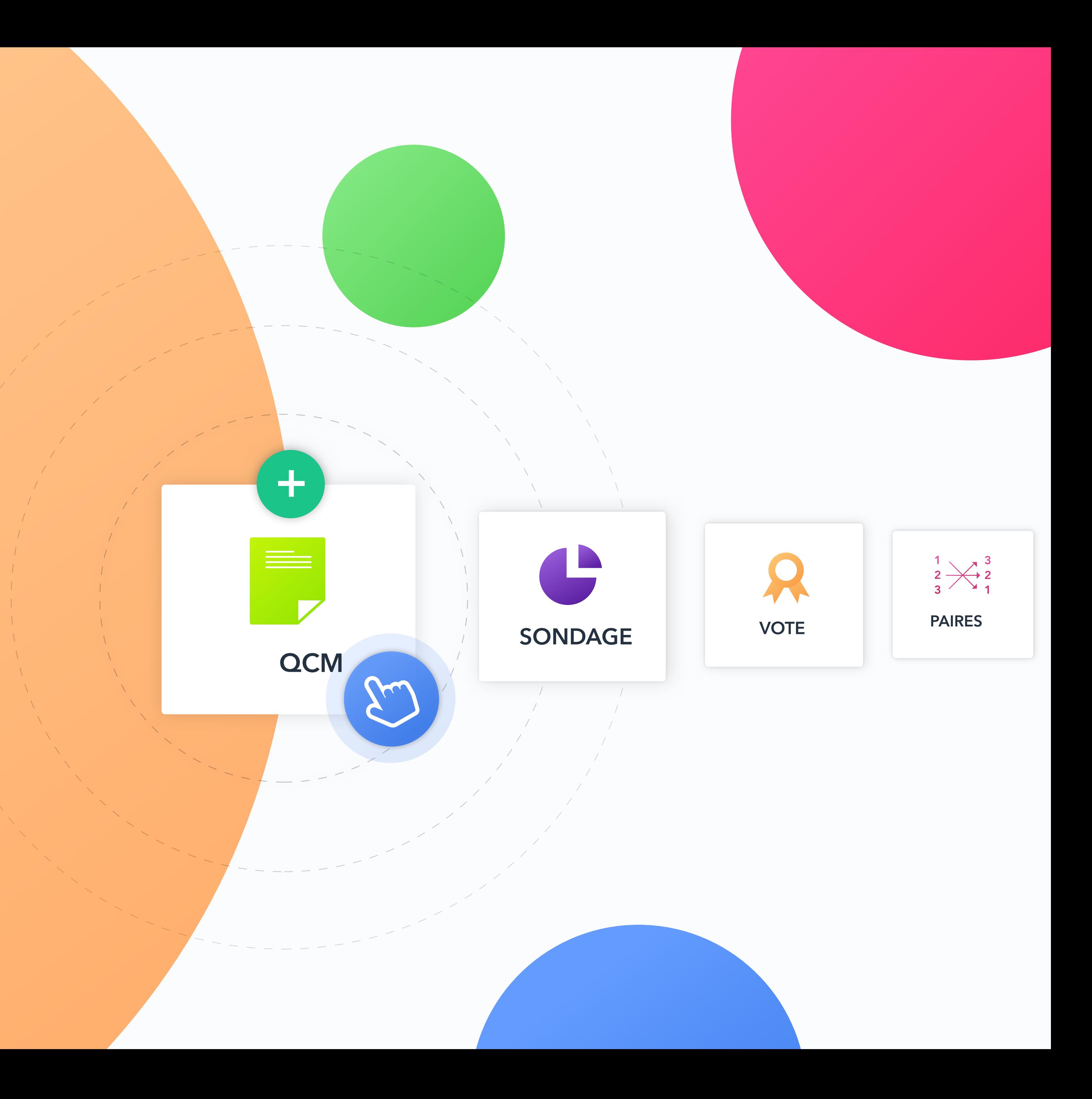

#### $\equiv$ **Question à choix multiples**

<u>the community of the community of the community of the community of the community of the community of the community of the community of the community of the community of the community of the community of the community of </u>

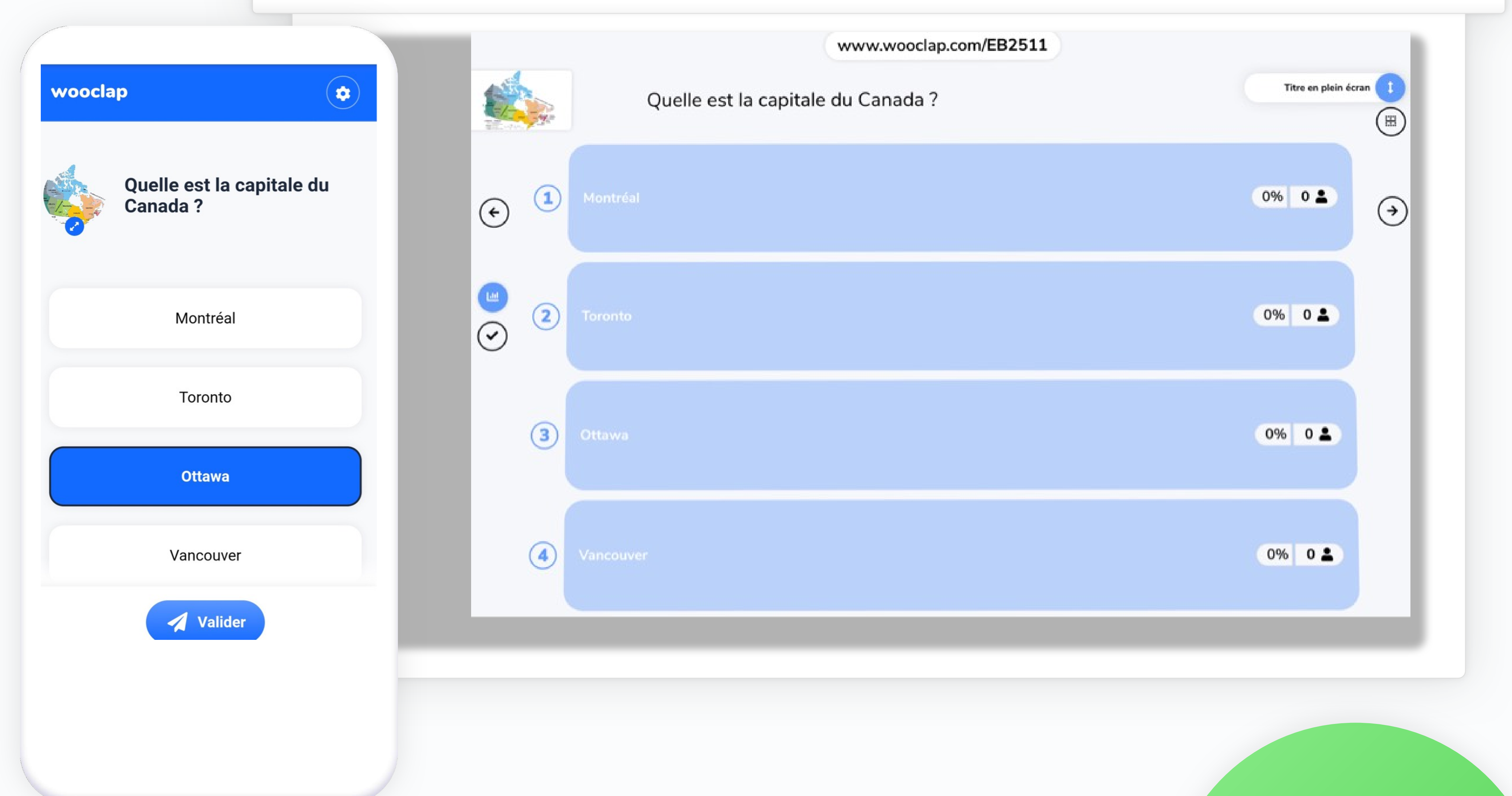

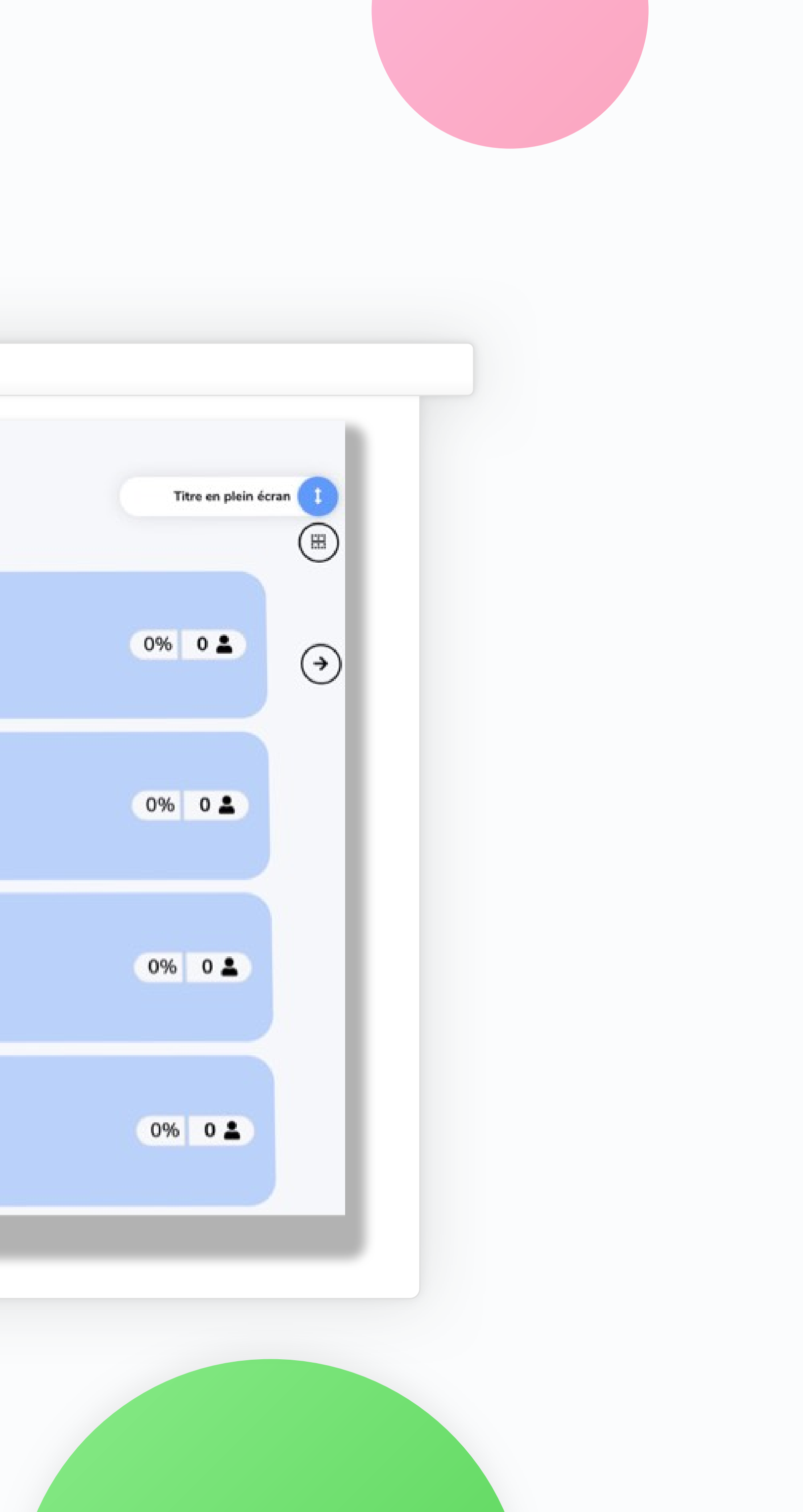

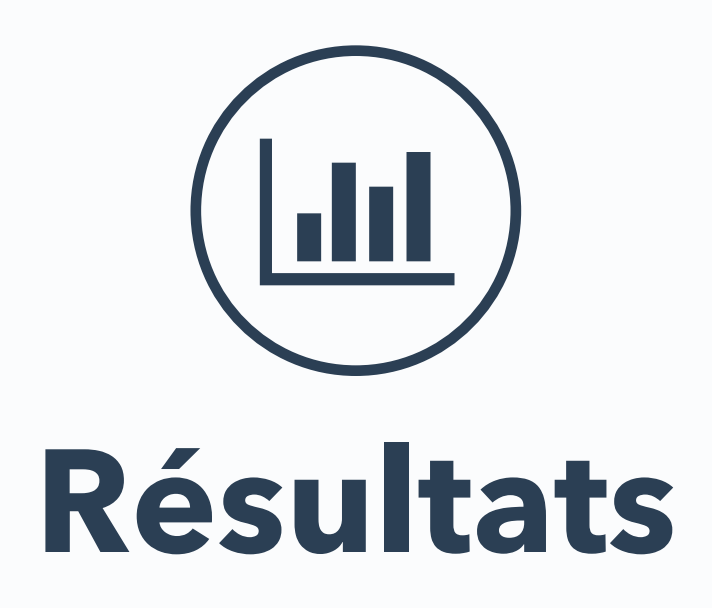

#### 2 possibilités:

ndre visibles au *- Les rendre visibles au risque d'influencer*

*- Les faire apparaître au moment voulu*

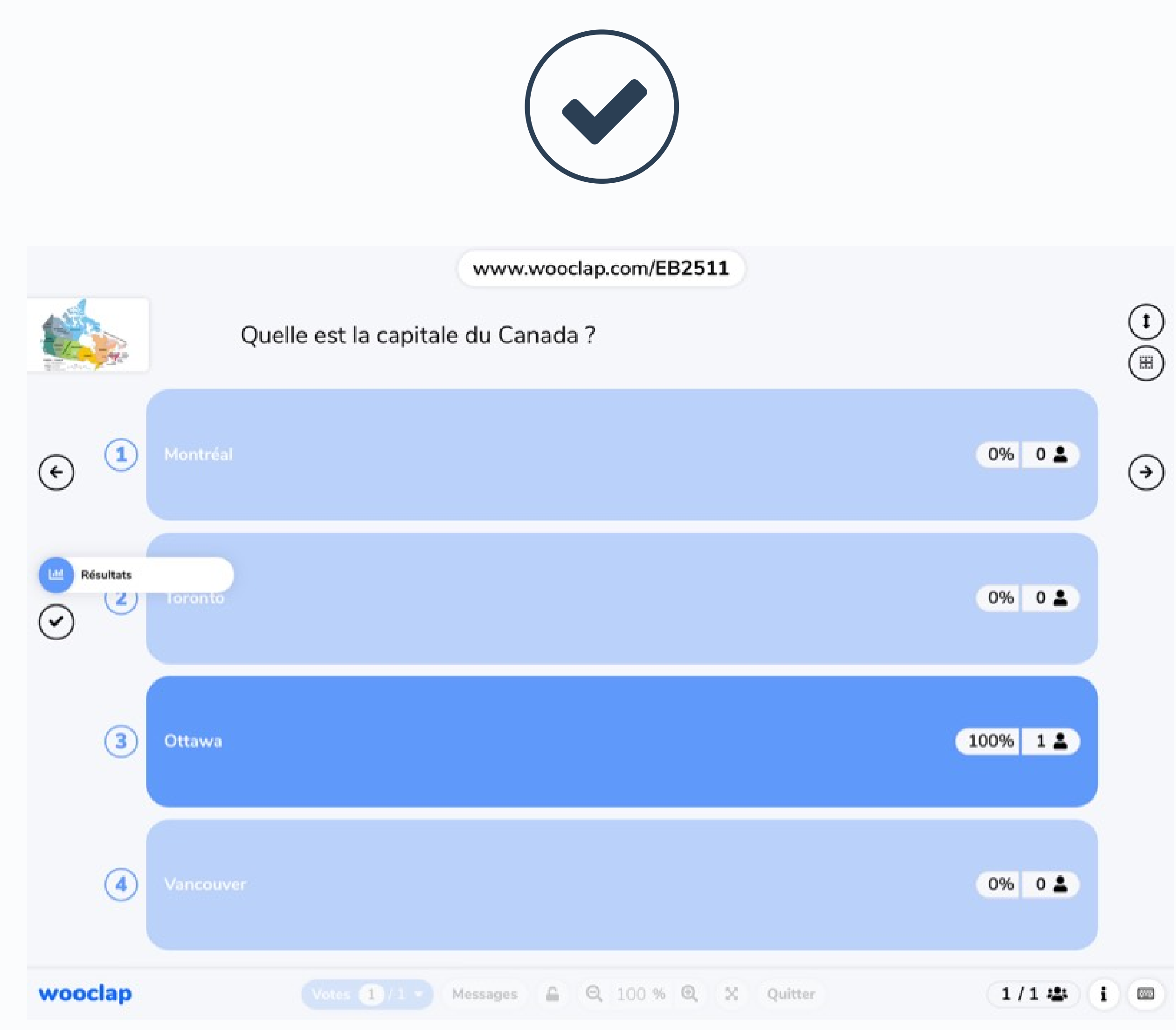

# **Sondage**

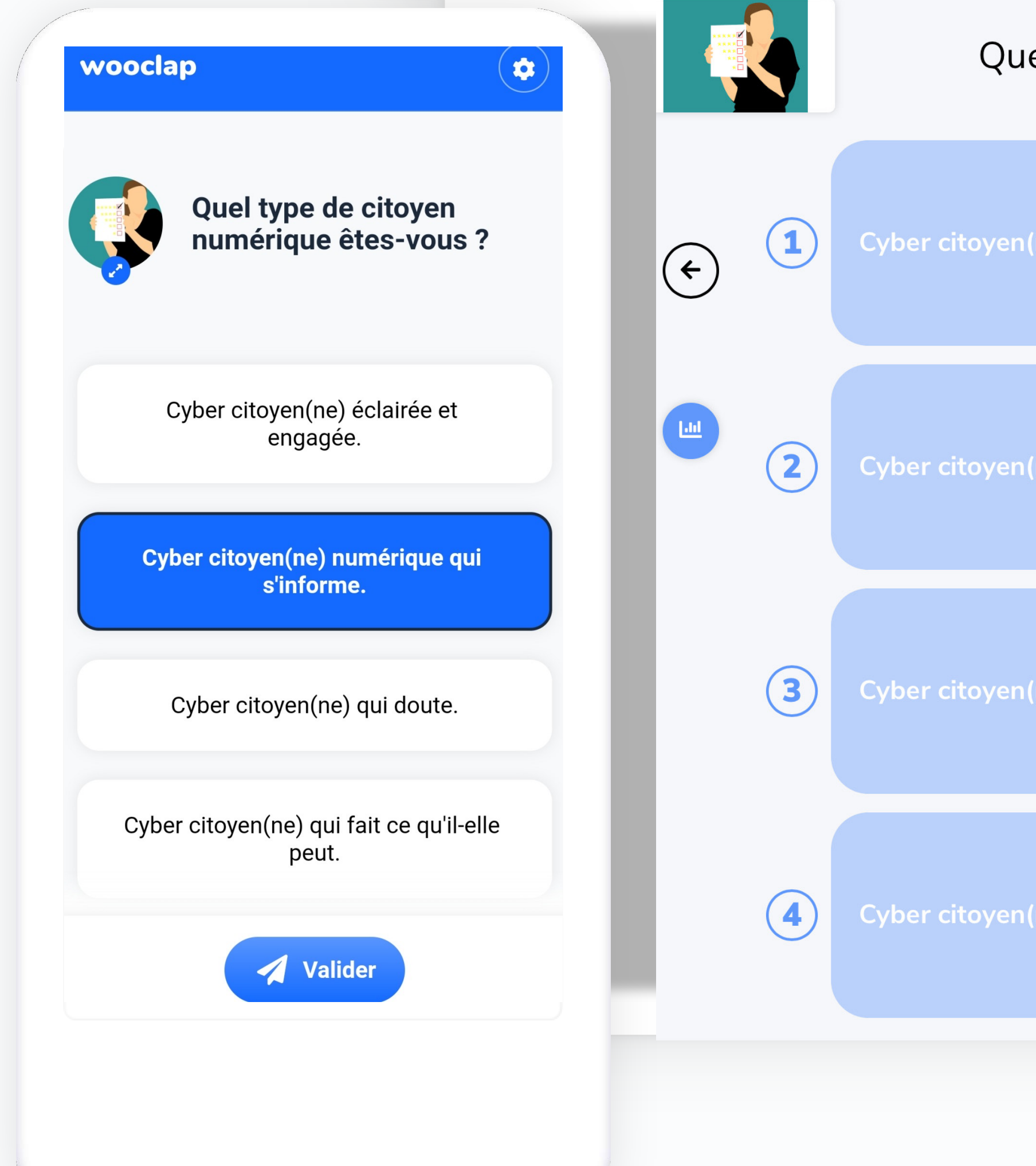

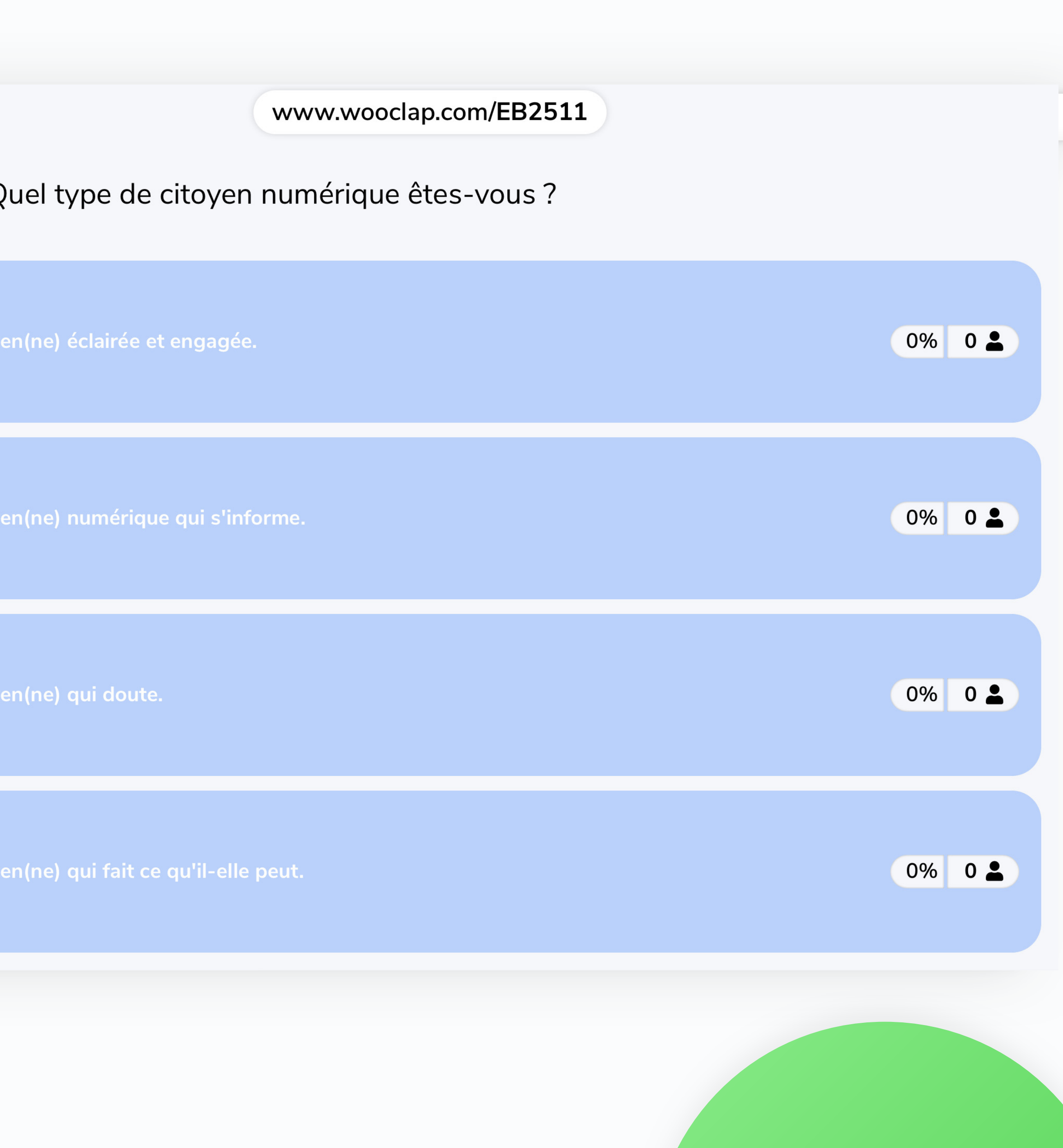

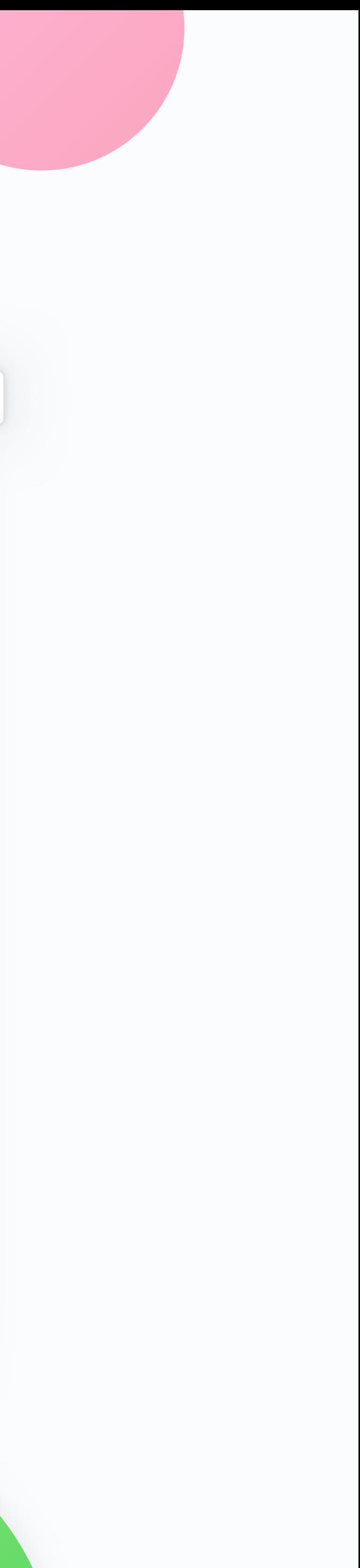

## **Trouvez sur l'image**

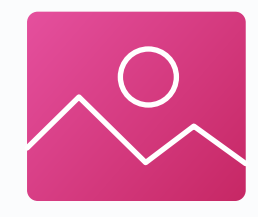

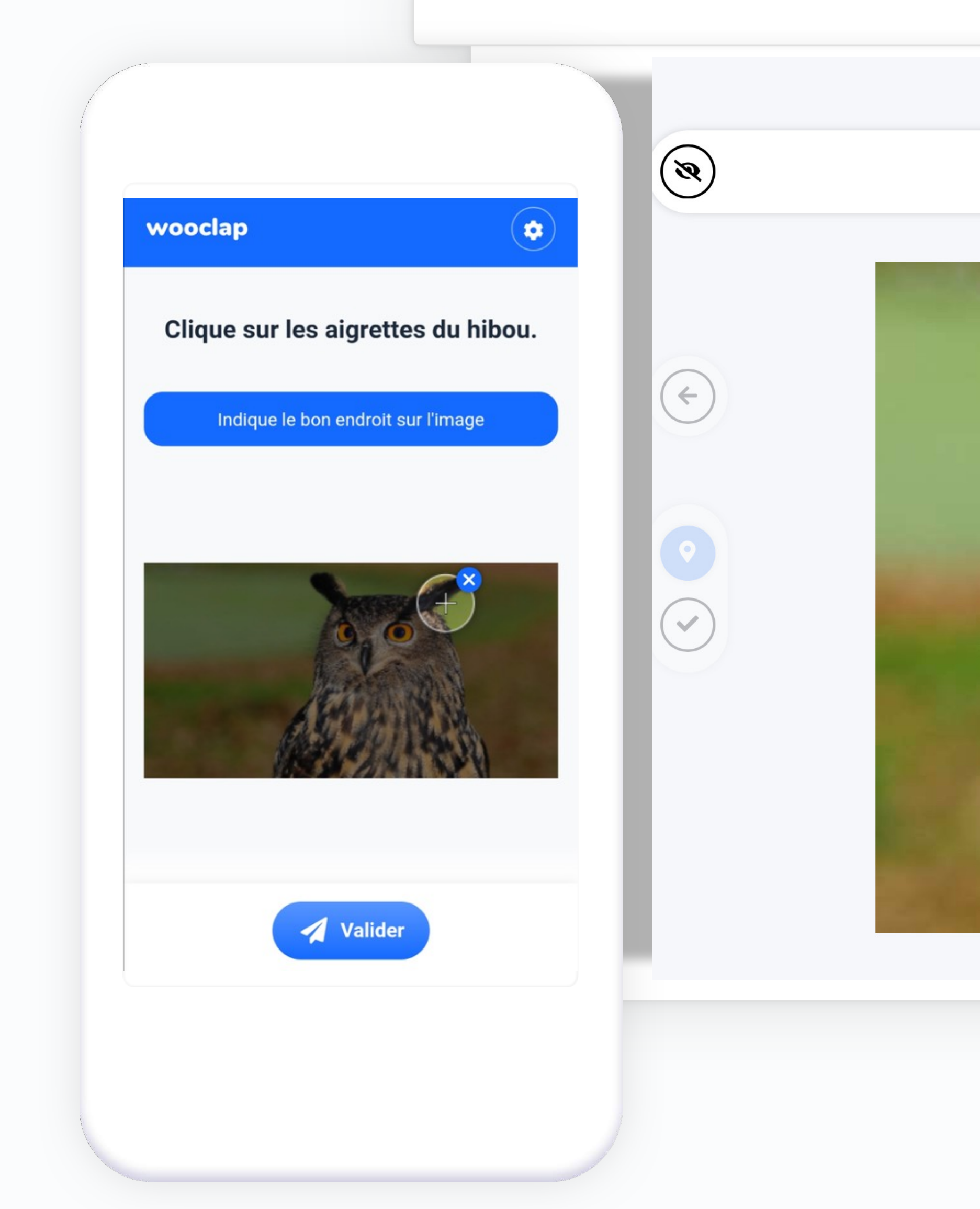

www.wooclap.com/EB2511

Clique sur les aigrettes du hibou.

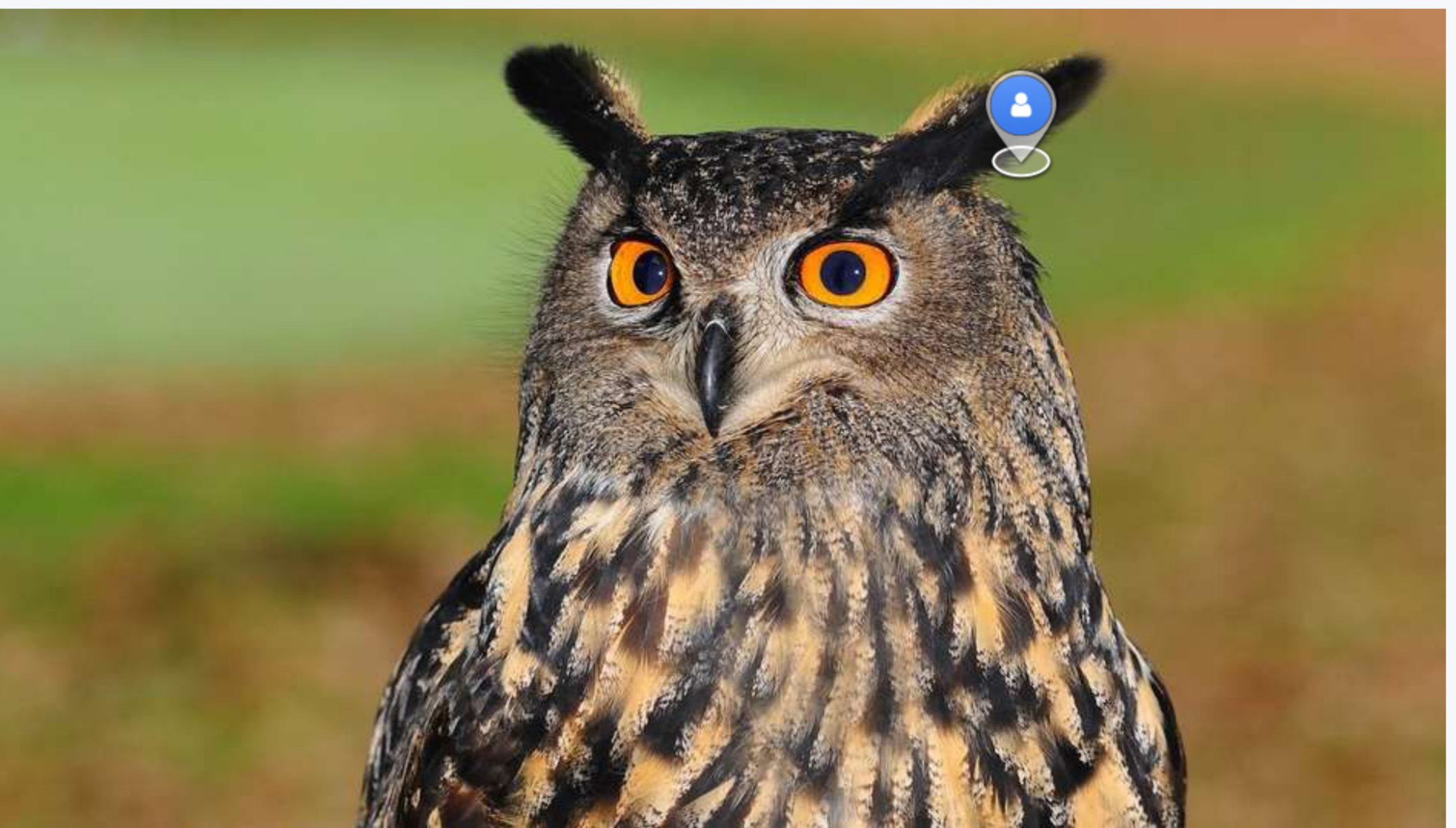

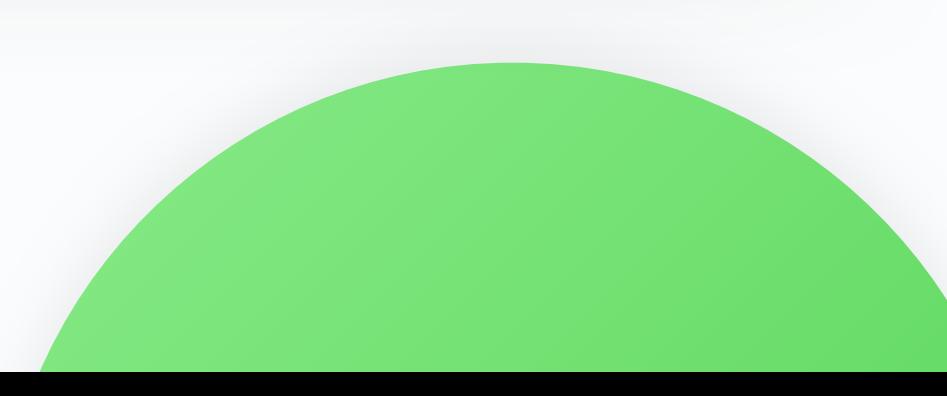

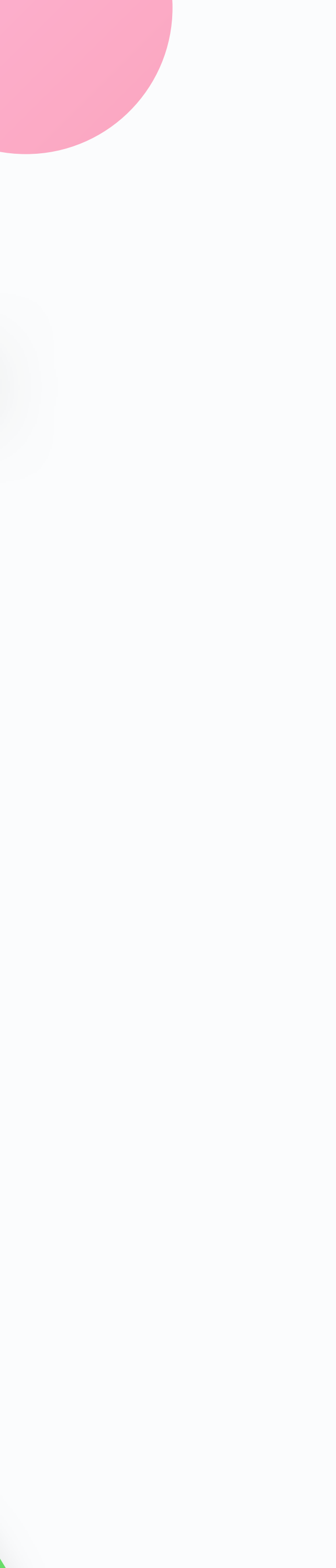

# **Échelle**

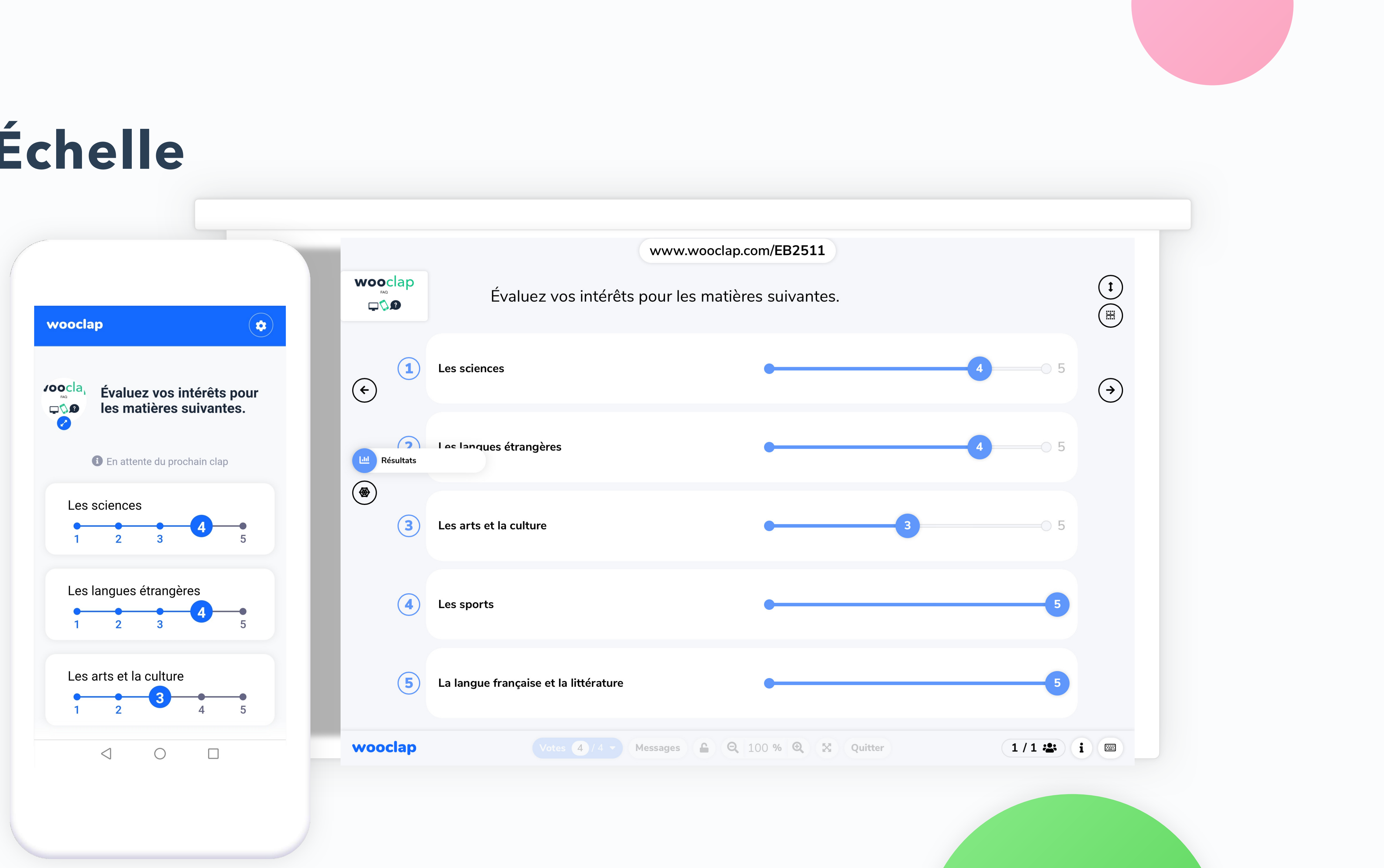

# **Échelle**

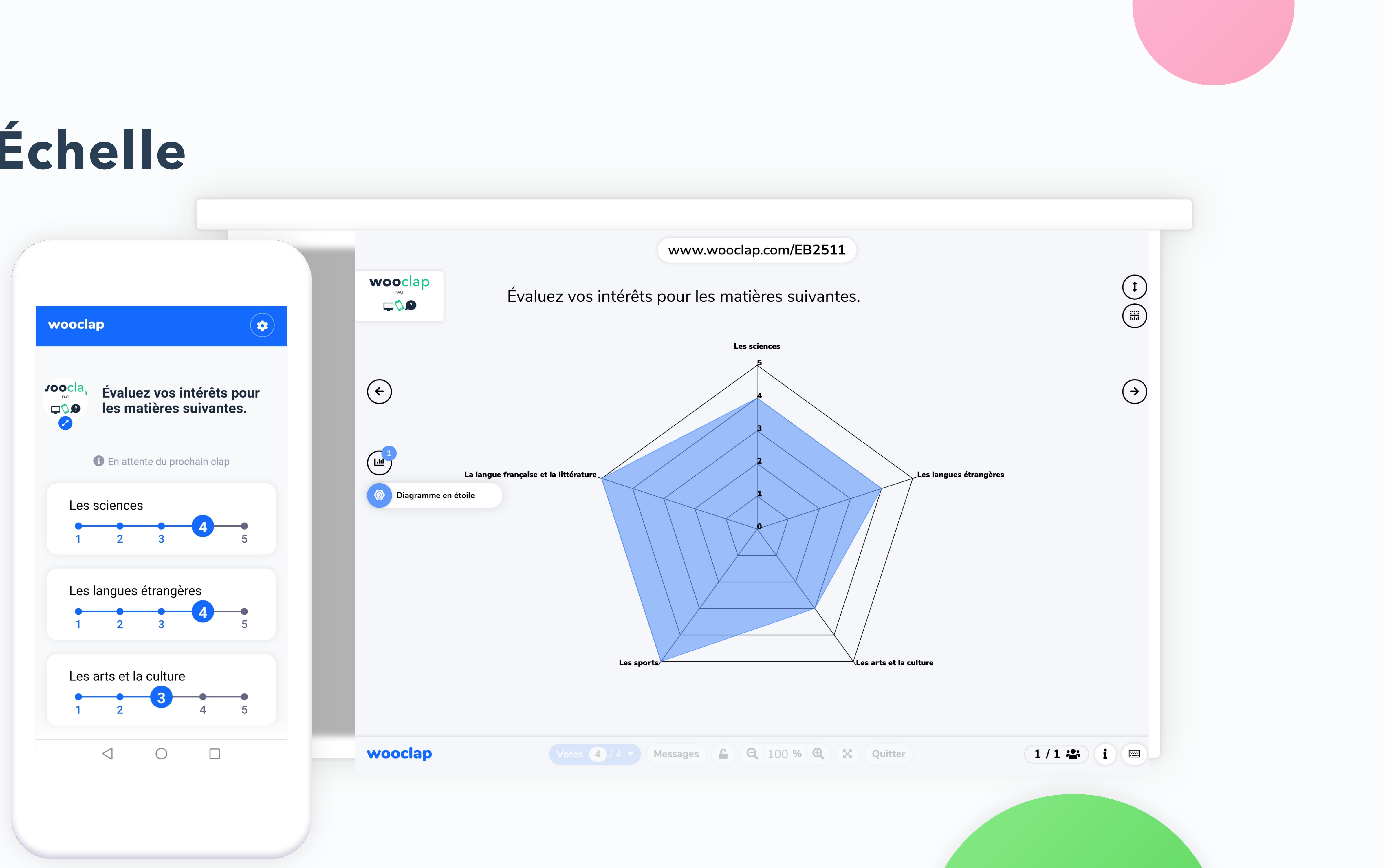

## **Question ouverte**

 $\blacksquare$ 

 $\begin{array}{c} \bullet\bullet\bullet\end{array}$  $\times$ Réponse envoyée Ta réponse a été envoyée. Pas le ch  $\bigodot$ Beau déf 2 Écris ton message... Laborieu Tu peux répondre plusieurs fois  $\begin{picture}(22,20) \put(0,0){\line(1,0){10}} \put(15,0){\line(1,0){10}} \put(15,0){\line(1,0){10}} \put(15,0){\line(1,0){10}} \put(15,0){\line(1,0){10}} \put(15,0){\line(1,0){10}} \put(15,0){\line(1,0){10}} \put(15,0){\line(1,0){10}} \put(15,0){\line(1,0){10}} \put(15,0){\line(1,0){10}} \put(15,0){\line(1,0){10}} \put(15,0){\line(1$  $\bigcap$ : $\mathcal{L}$   $\mathcal{L}$   $\bigcup_{\Omega}$ Pas le choix  $\left( \frac{1}{12} \right)$  Liste de résultats  $\bigodot$ Beau défi Laborieux **Difficile**  $\begin{picture}(160,10) \put(0,0){\line(1,0){10}} \put(15,0){\line(1,0){10}} \put(15,0){\line(1,0){10}} \put(15,0){\line(1,0){10}} \put(15,0){\line(1,0){10}} \put(15,0){\line(1,0){10}} \put(15,0){\line(1,0){10}} \put(15,0){\line(1,0){10}} \put(15,0){\line(1,0){10}} \put(15,0){\line(1,0){10}} \put(15,0){\line(1,0){10}} \put(15,0){\line($ wooclap

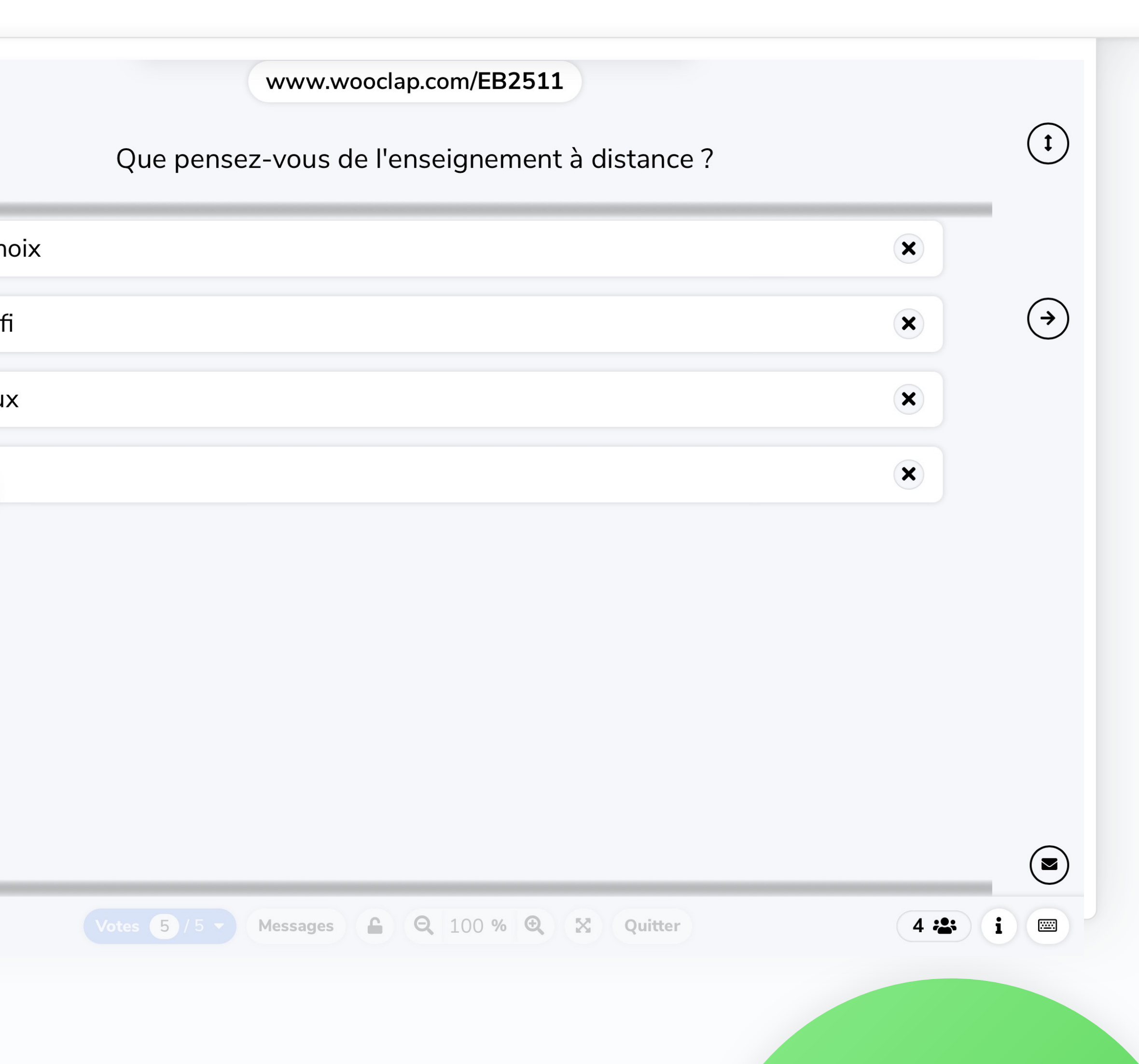

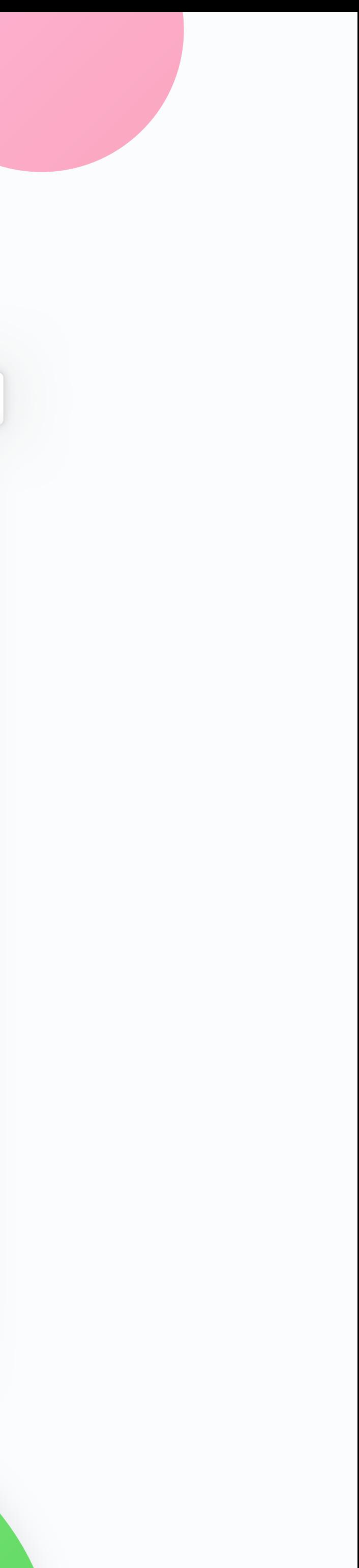

**Westion ouverte** 

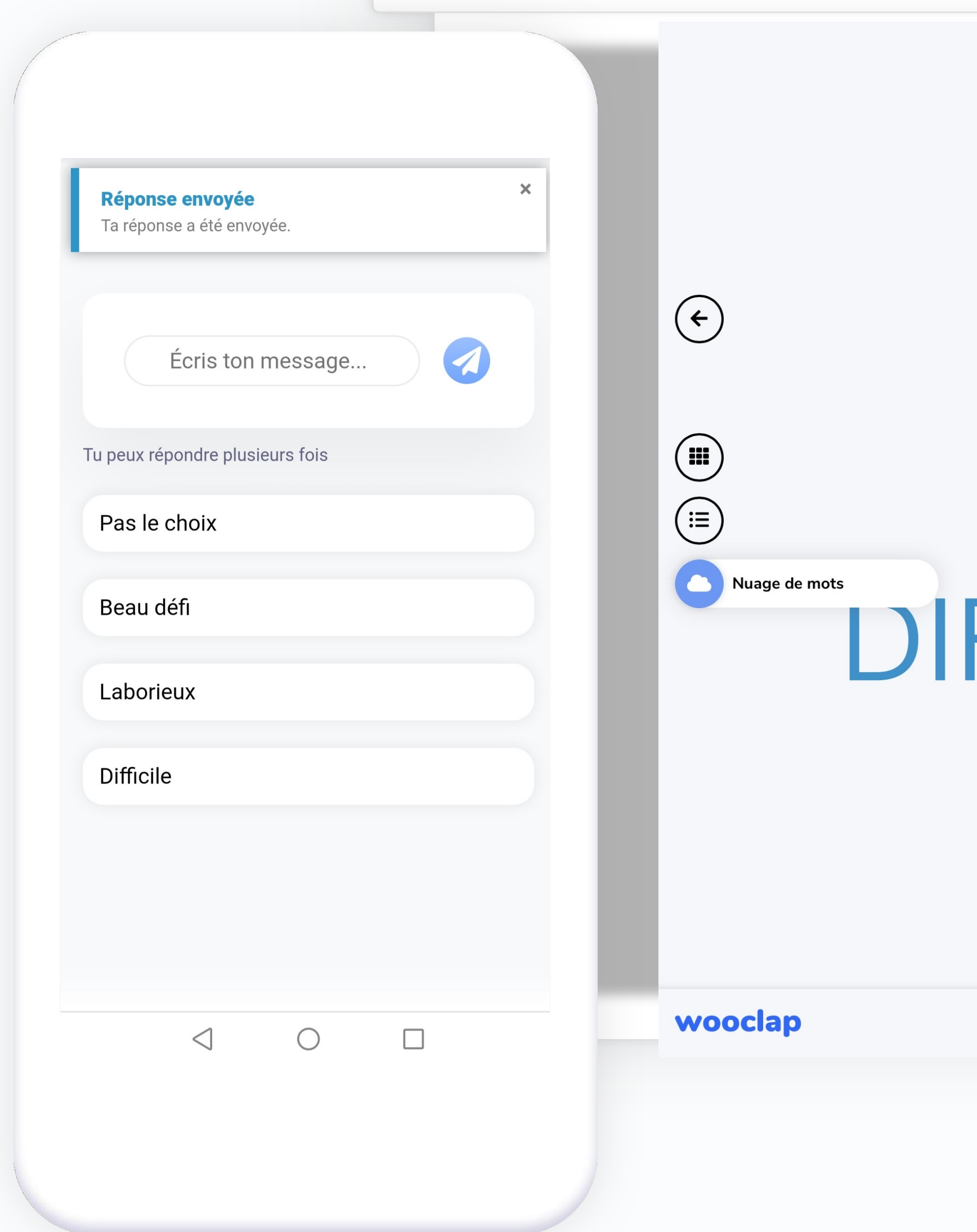

www.wooclap.com/EB2511

Que pensez-vous de l'enseignement à distance ?

## **BEAU DEFI** PAS LE CHOIX FFICILE LABORIEUX

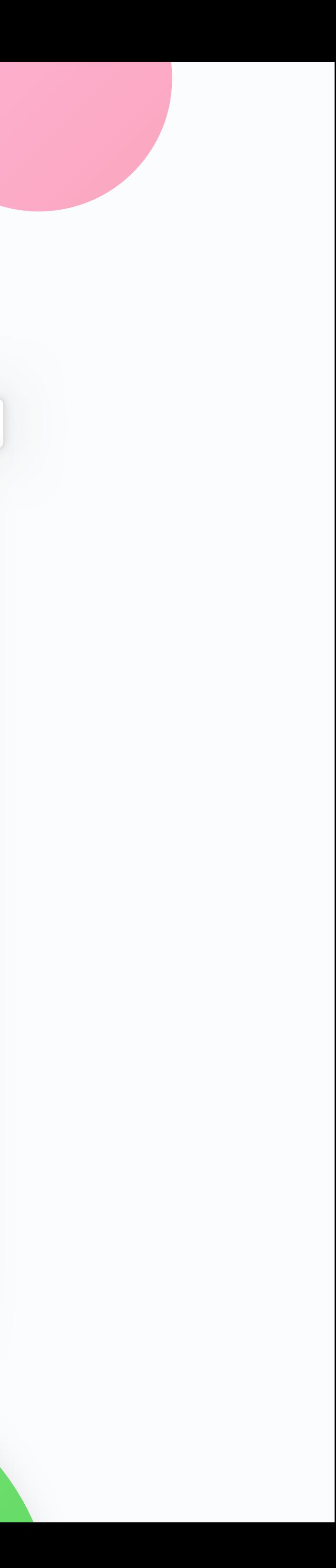

 $\begin{pmatrix} 1 \end{pmatrix}$ 

 $\bigodot$ 

 $\odot$ 

 $4$  ::  $\mathbf{i}$   $\mathbf{m}$ 

#### **Devinez un nombreThe State**

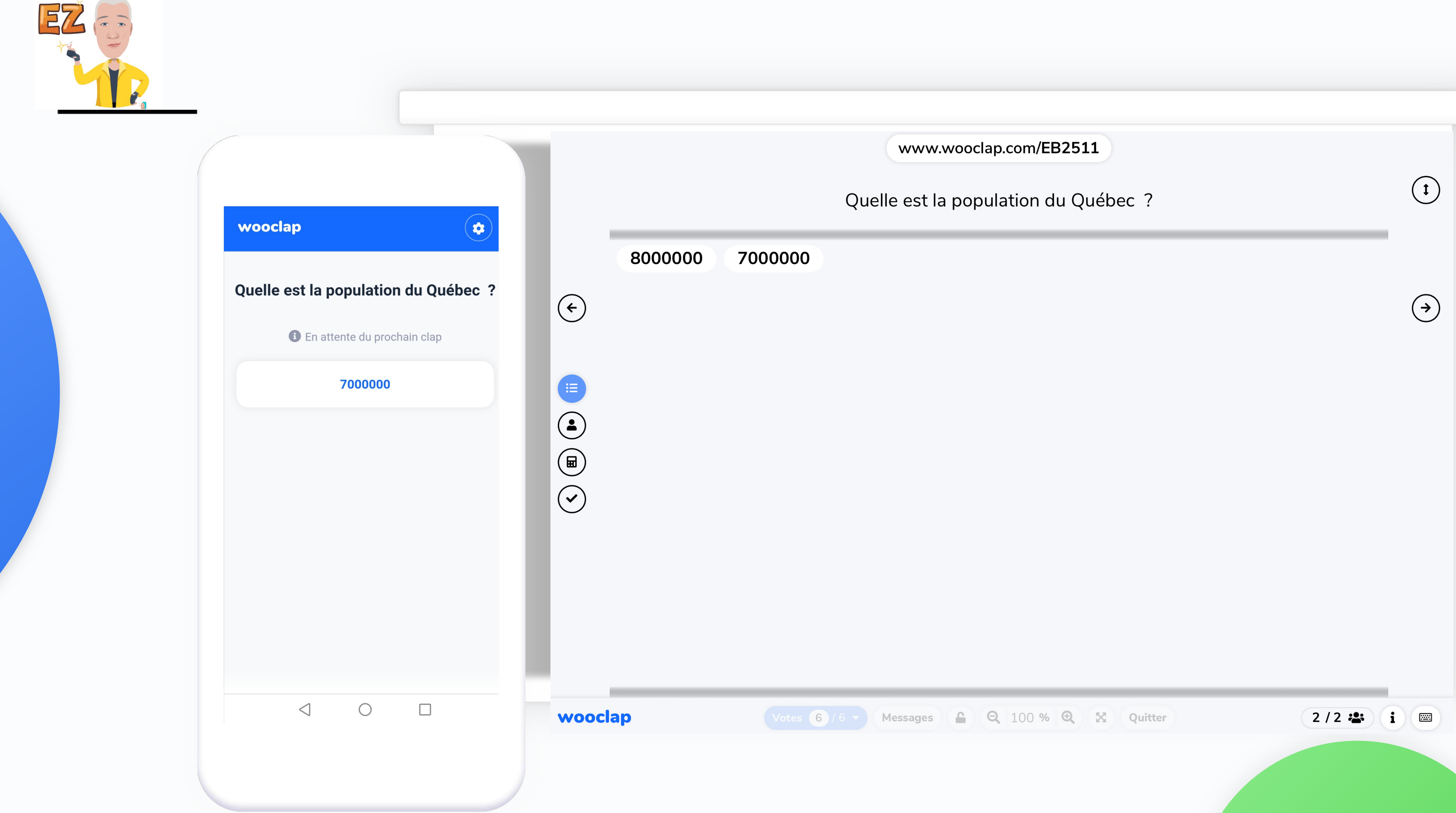

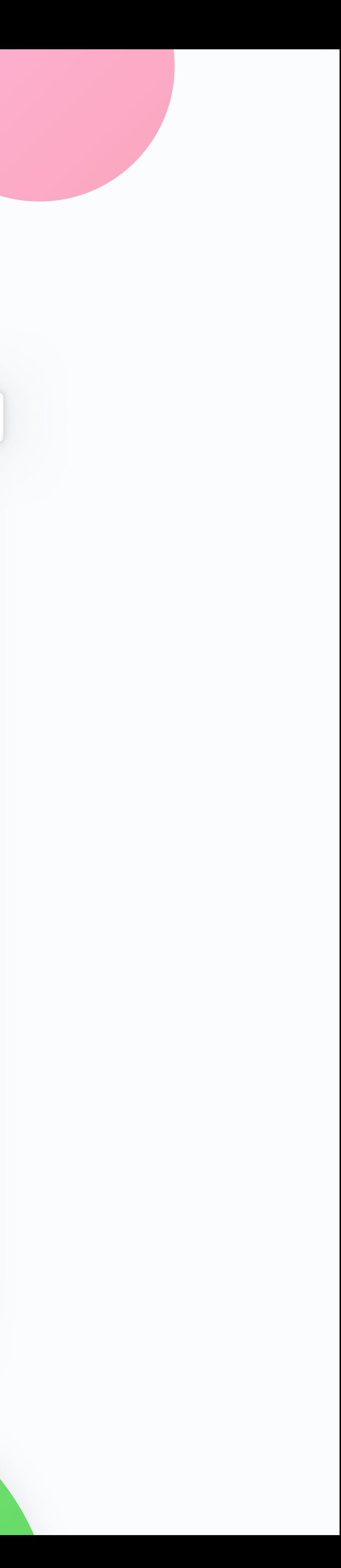

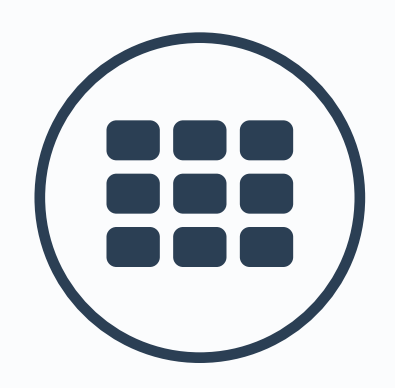

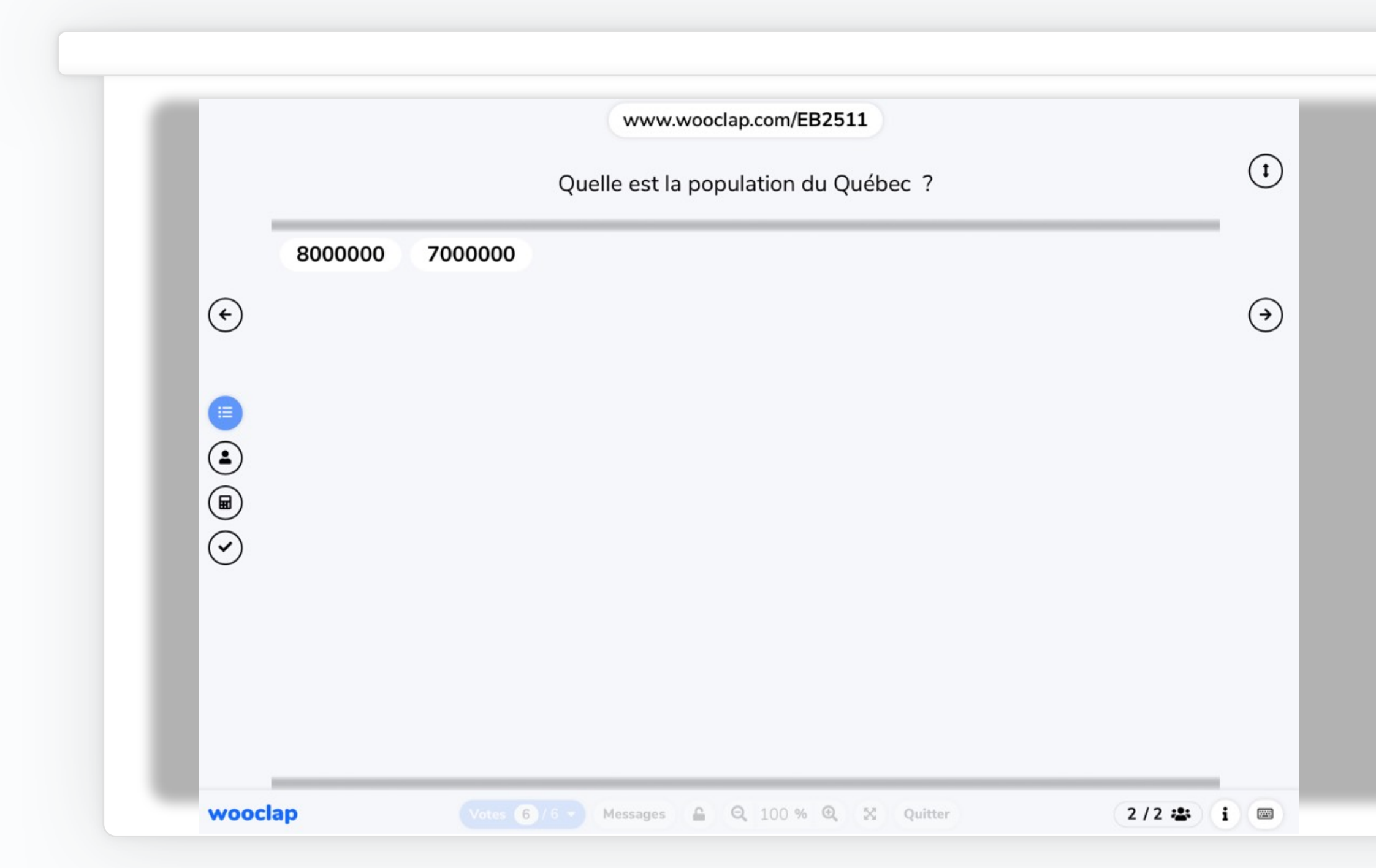

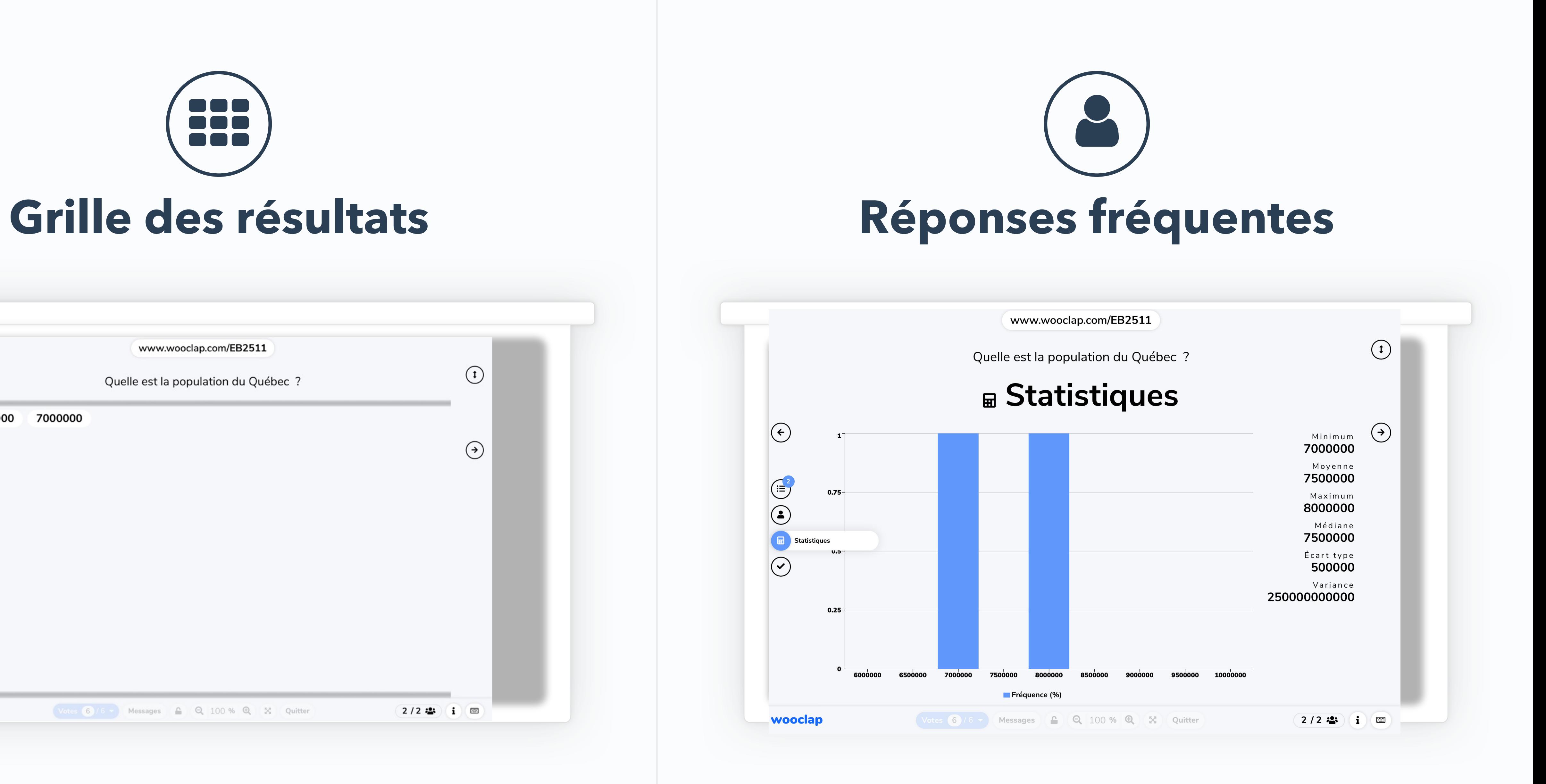

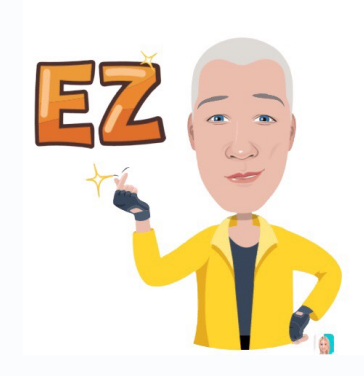

# **Tolérer une fourchette d'erreur**

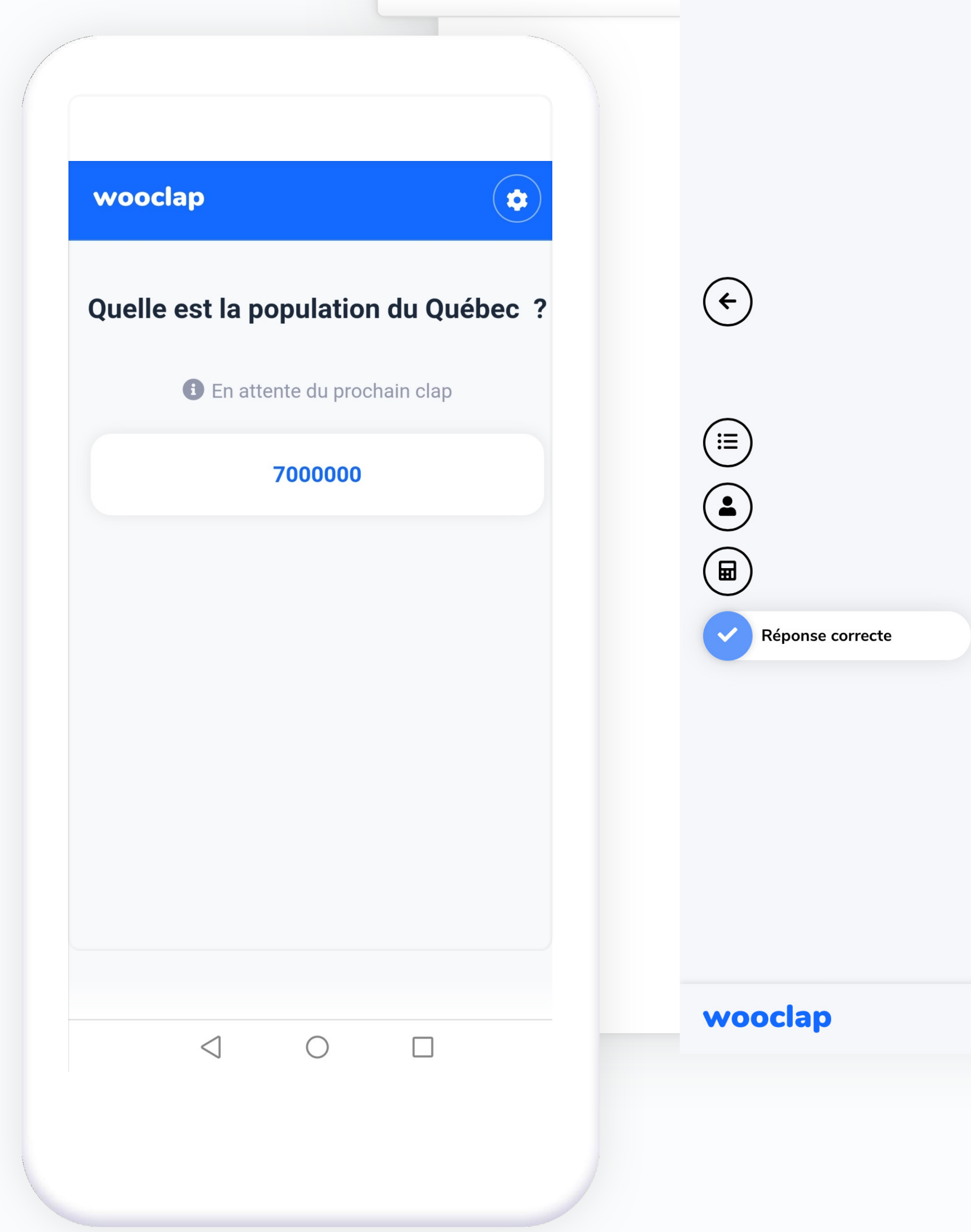

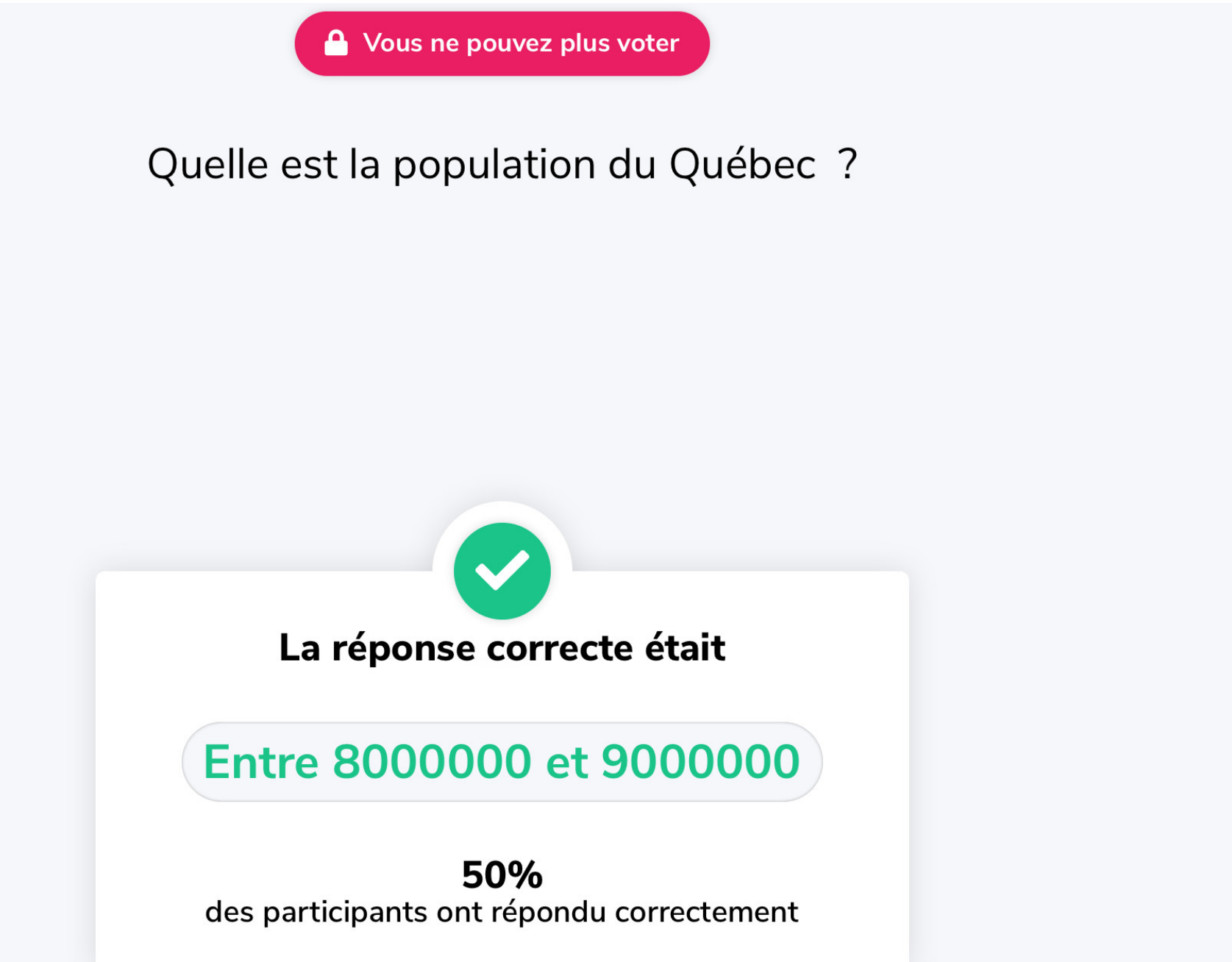

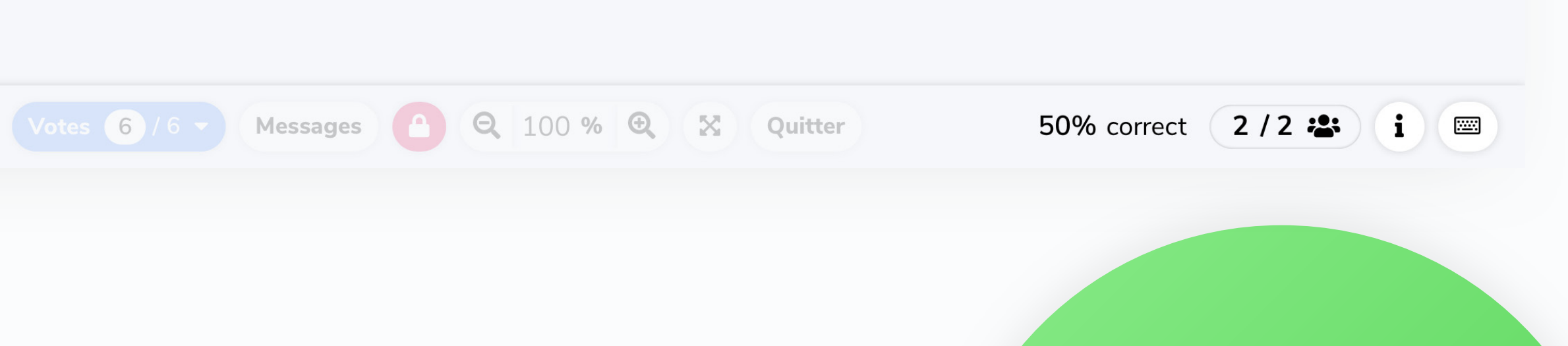

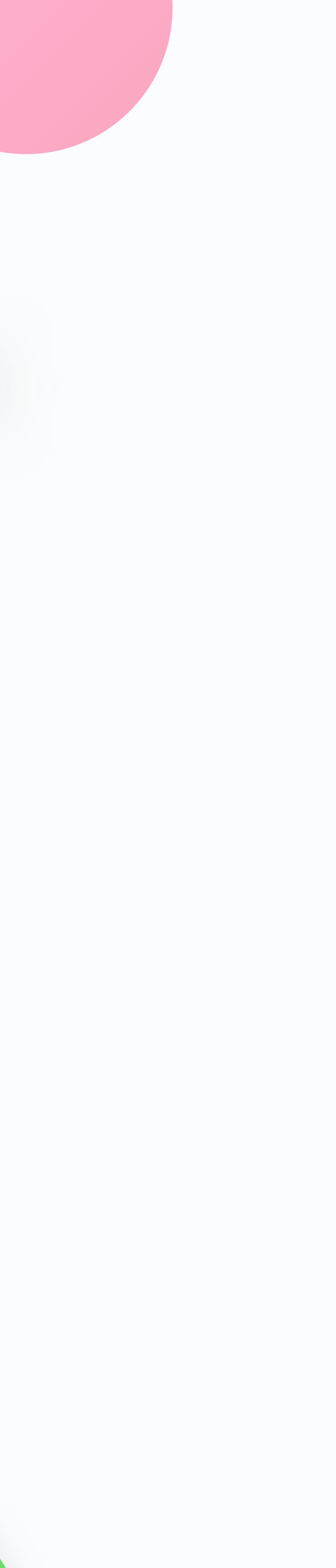

 $\begin{pmatrix} 1 \end{pmatrix}$ 

 $\bigodot$ 

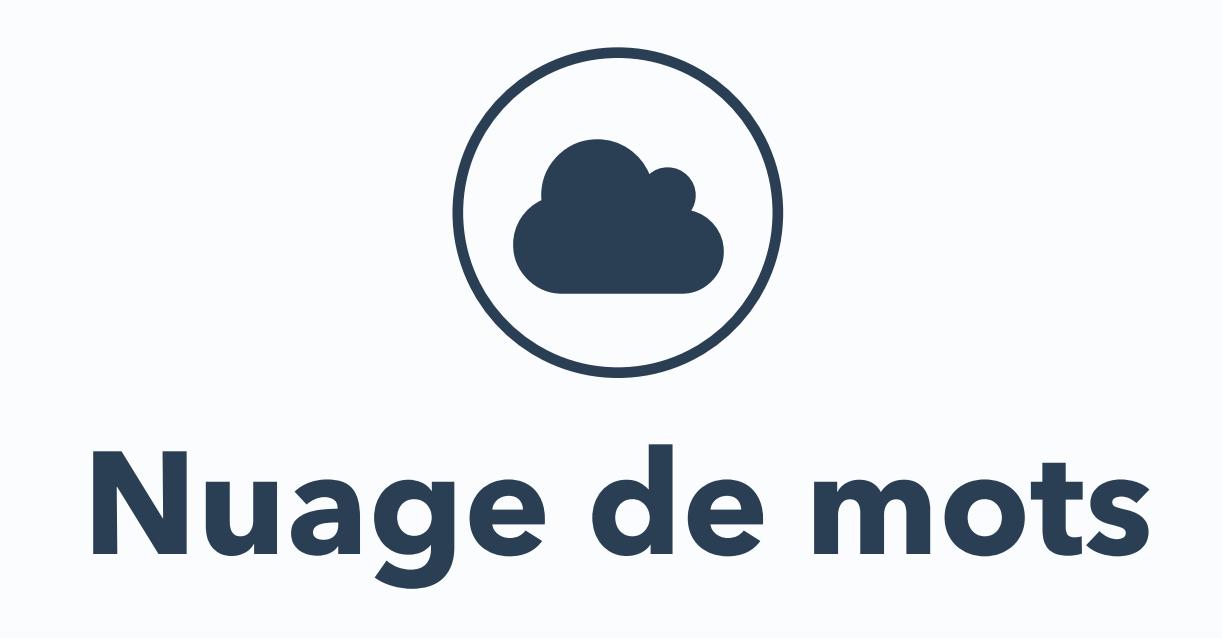

Que vous inspire Noël ? (mots uniquement sans déterminants, ni majuscule ex: fête)

# CADEAUX **FAMILLE**

 $\odot$ 

 $\textcircled{\tiny{1}} \textcircled{\tiny{2}} \textcircled{\tiny{3}}$ 

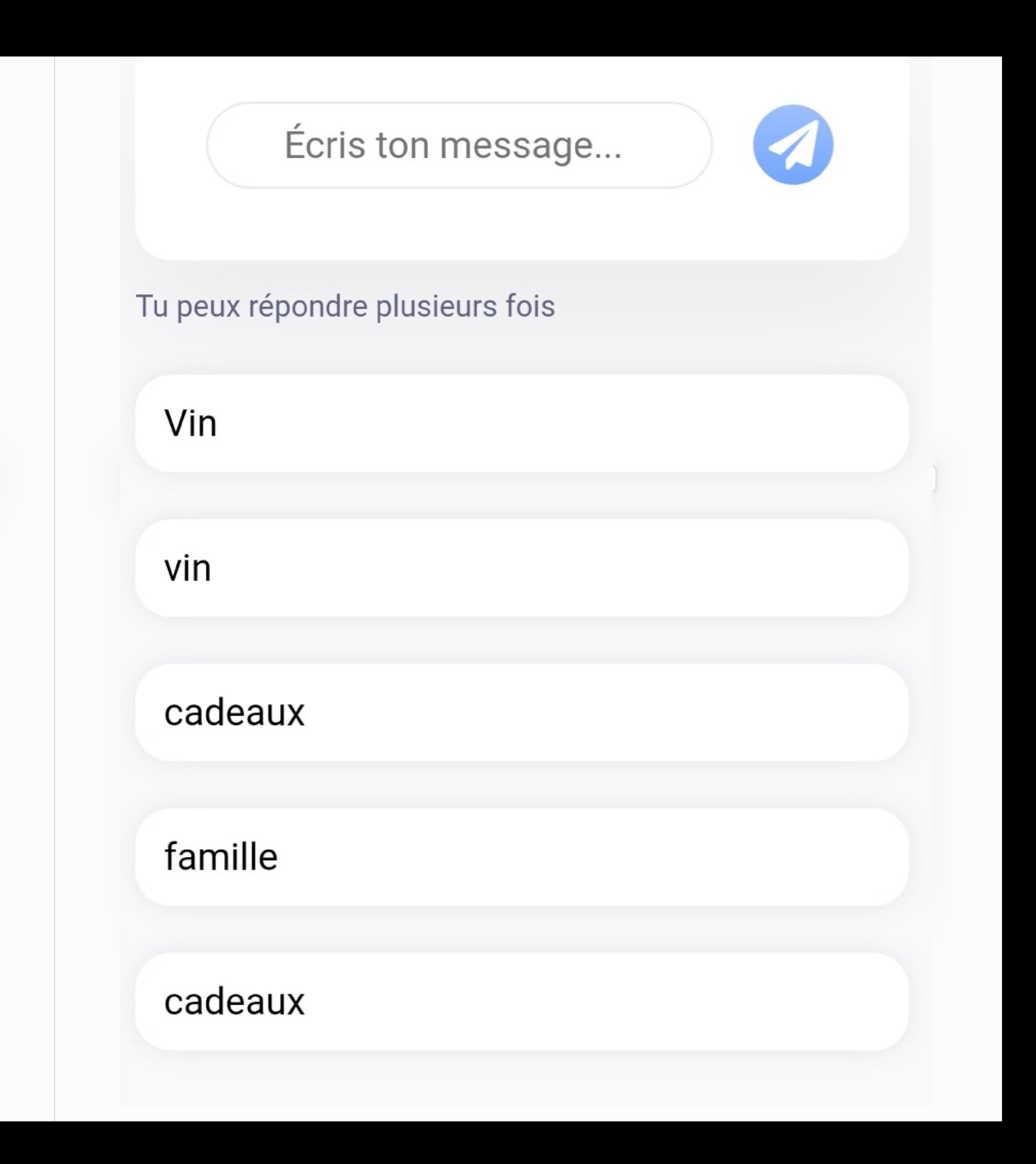

### **Affichage 1: horizontalement**

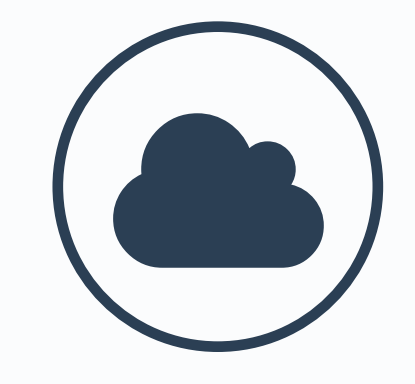

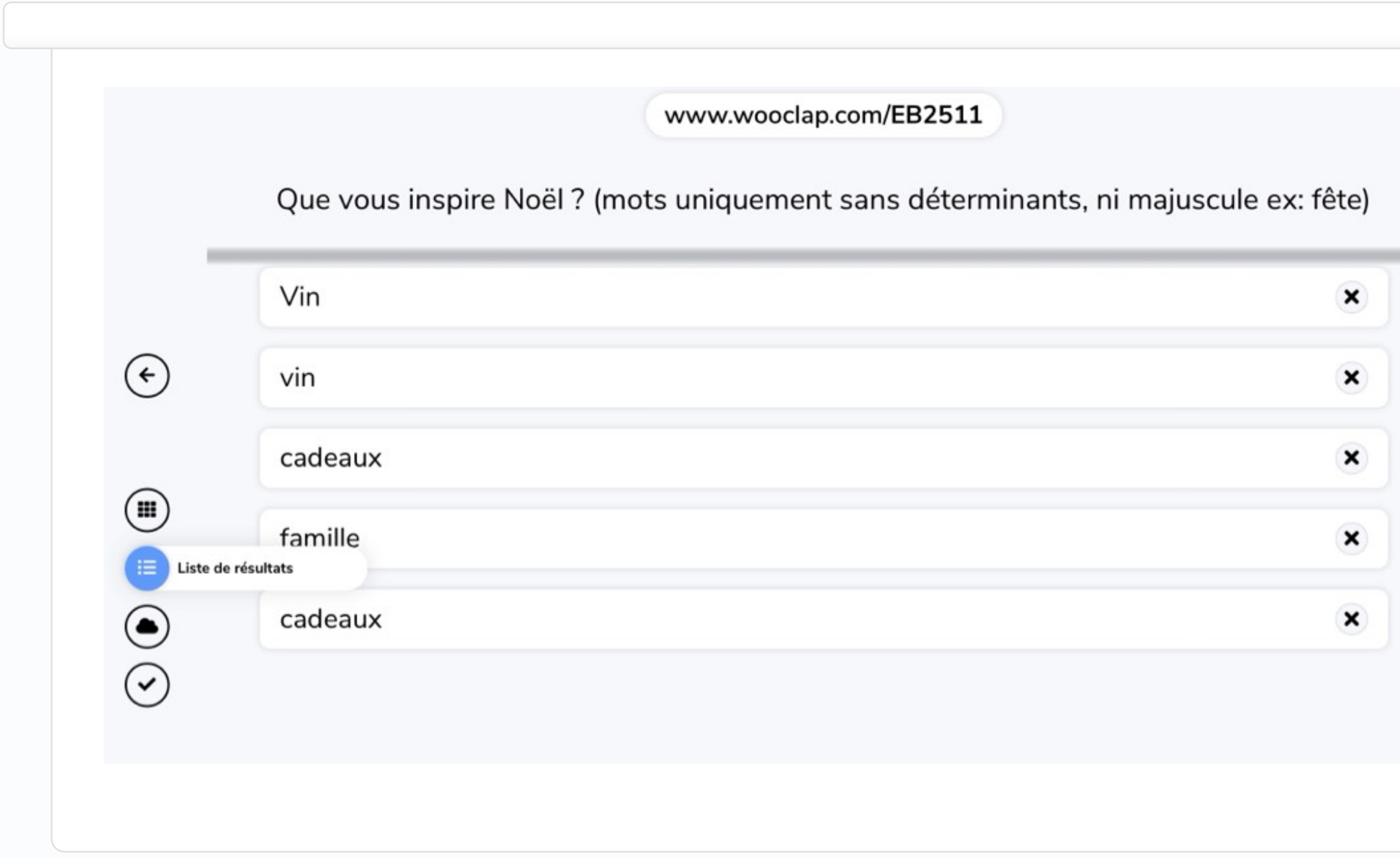

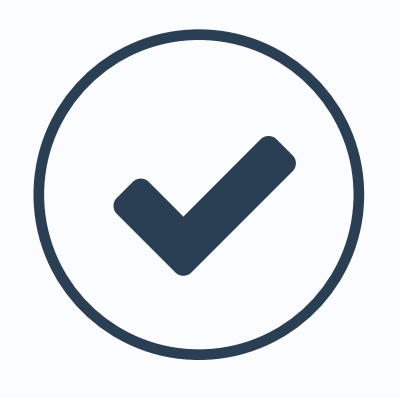

#### **Affichage 2: verticalement**

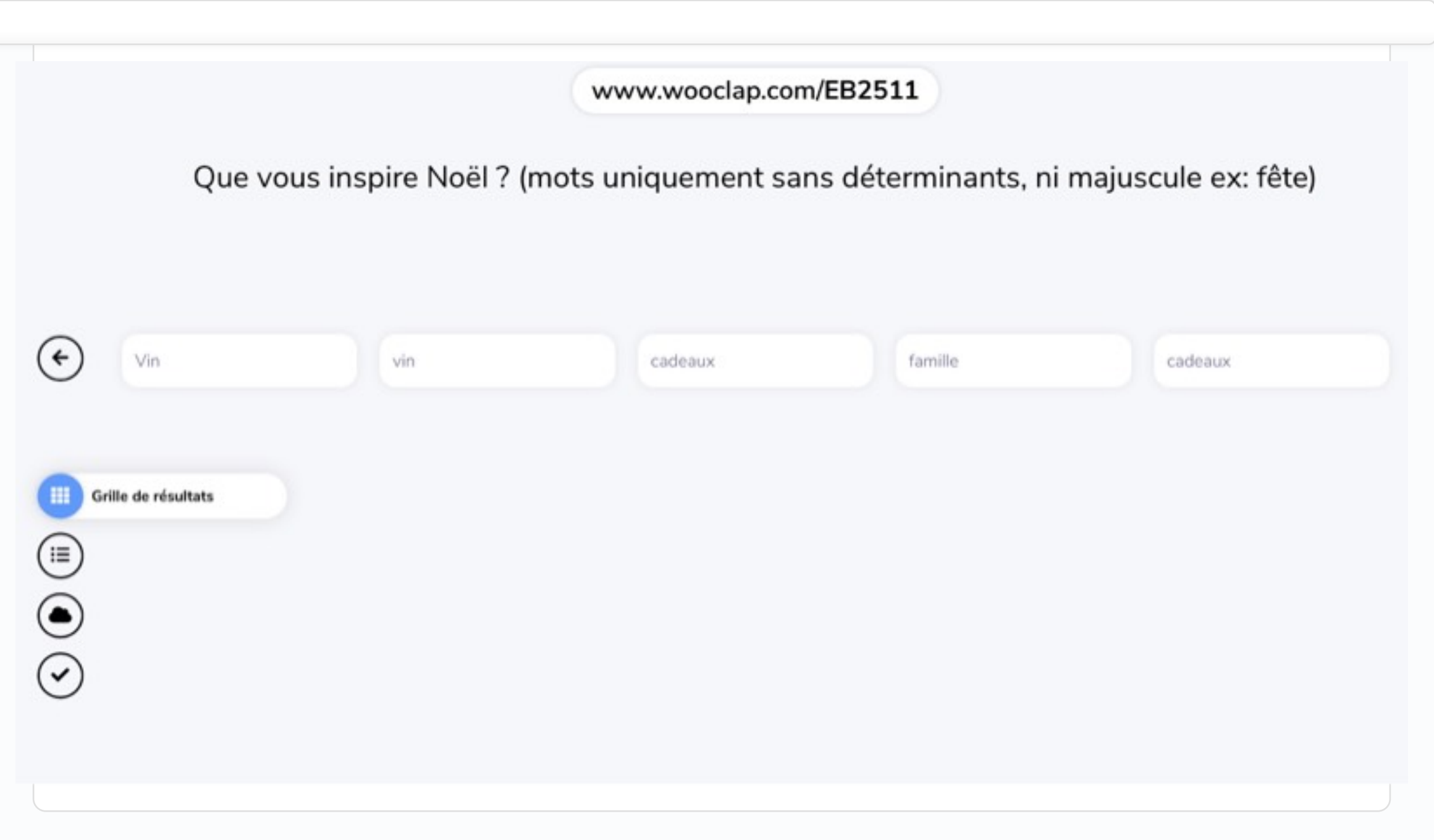

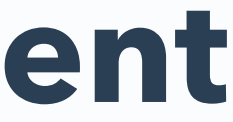

## <sup>2</sup><sup>2</sup>/<sub>2</sub><sup>2</sup></sub> Appariement

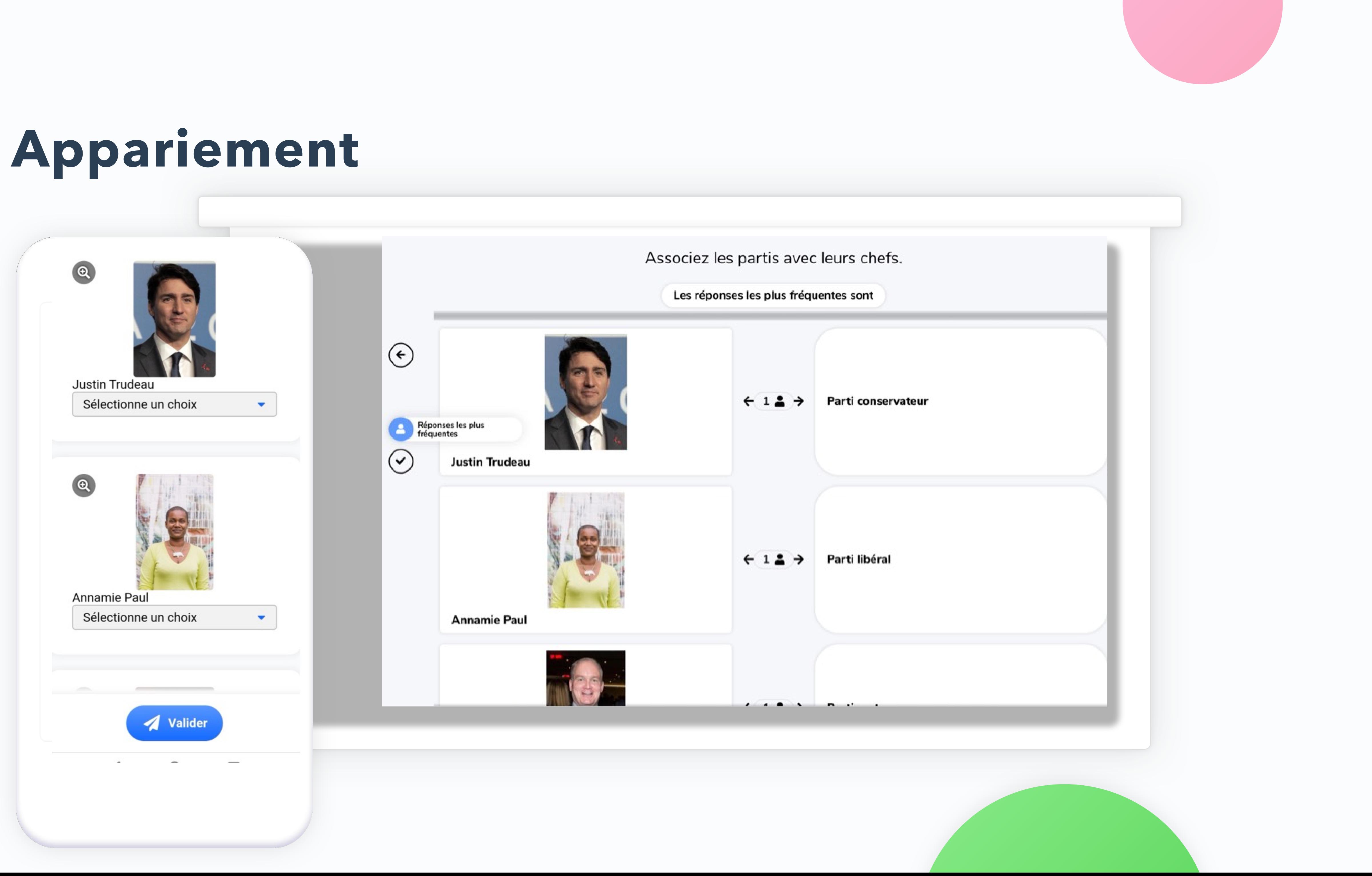

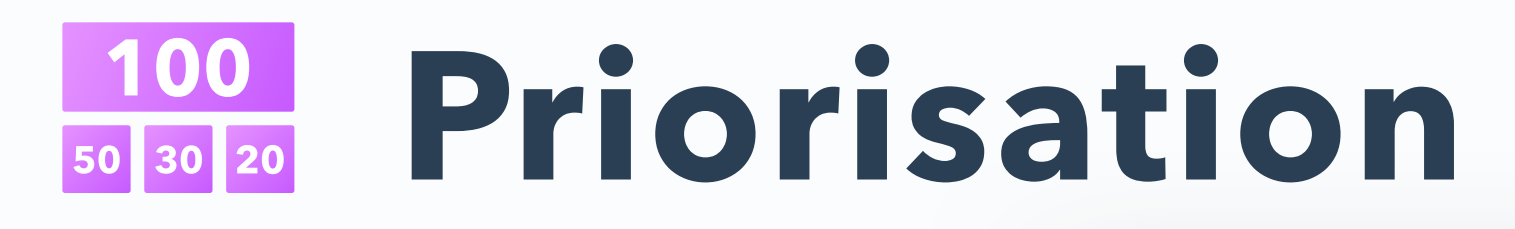

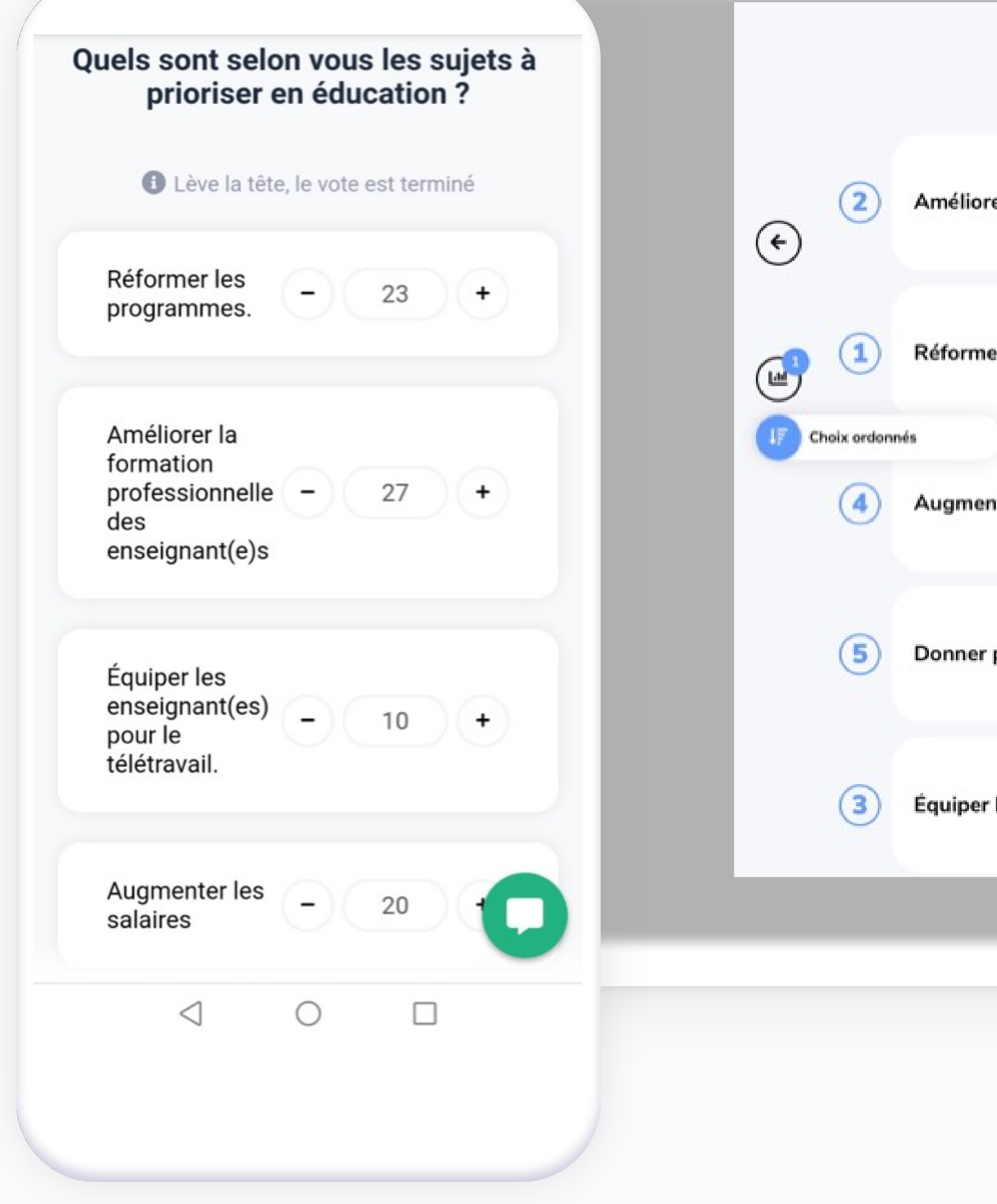

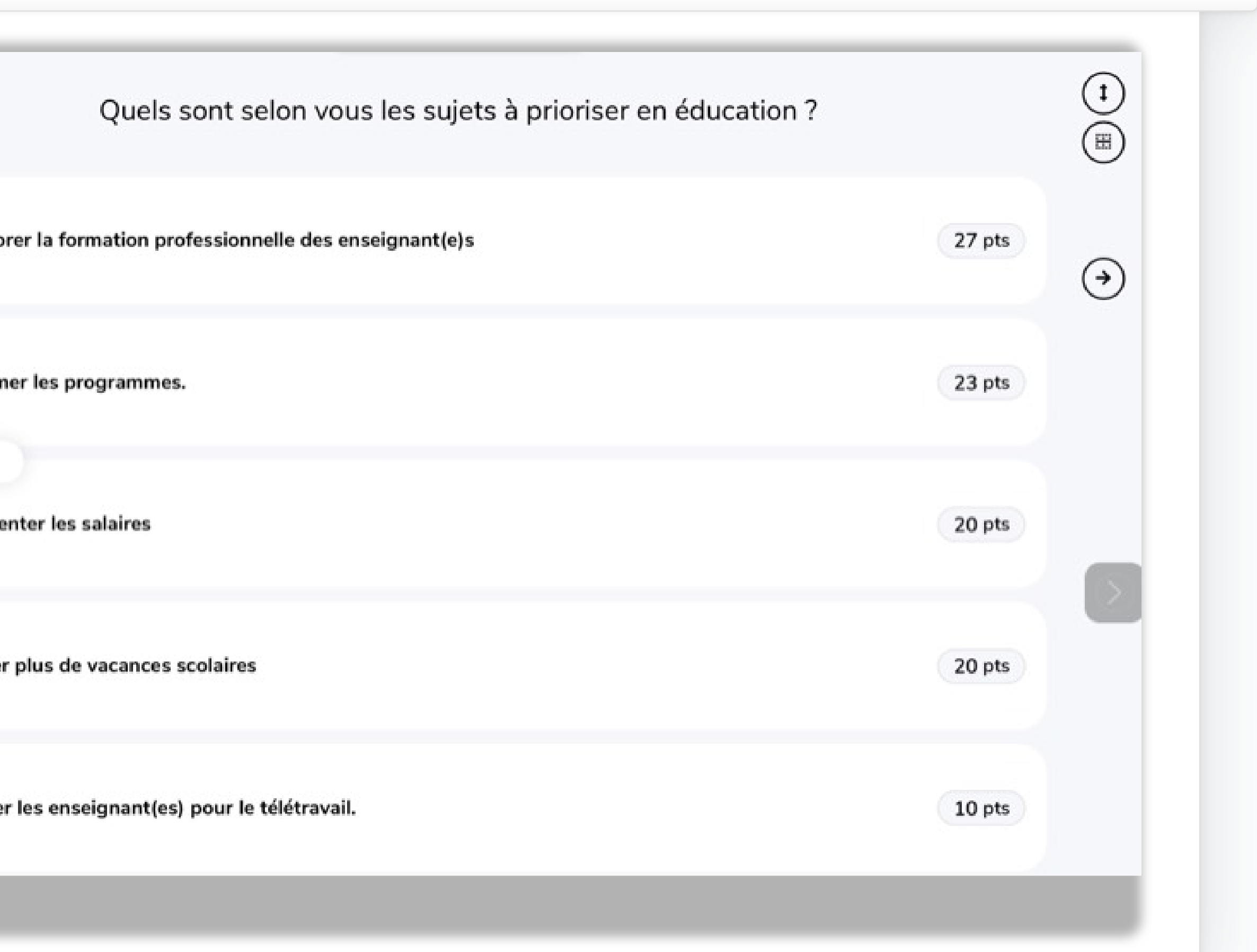

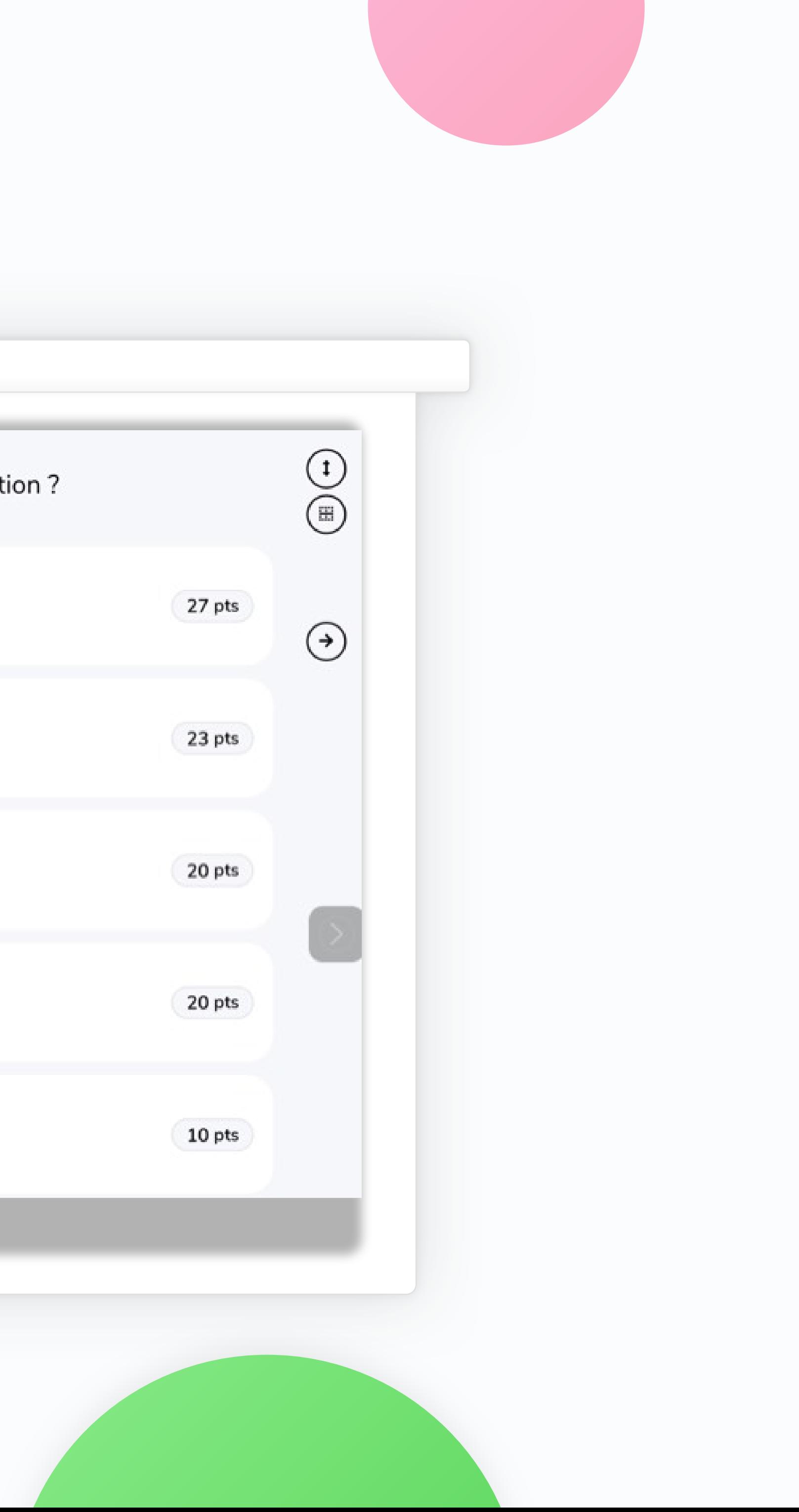

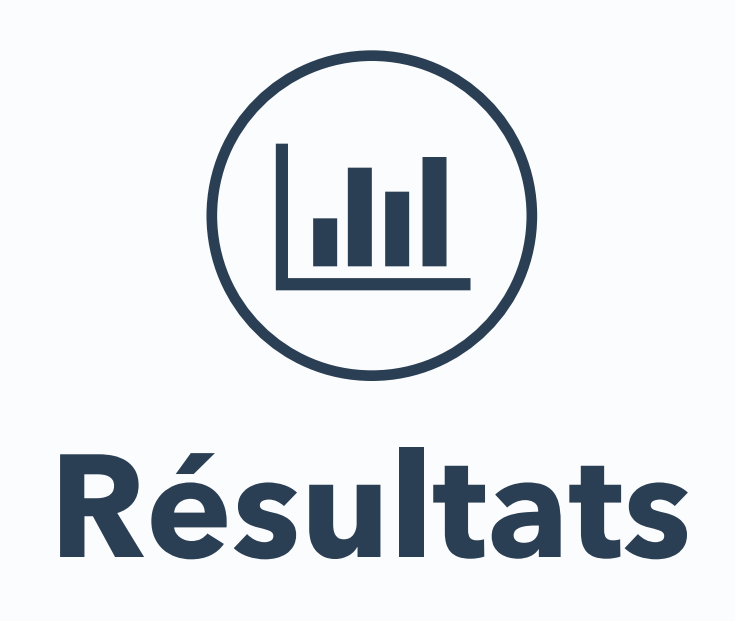

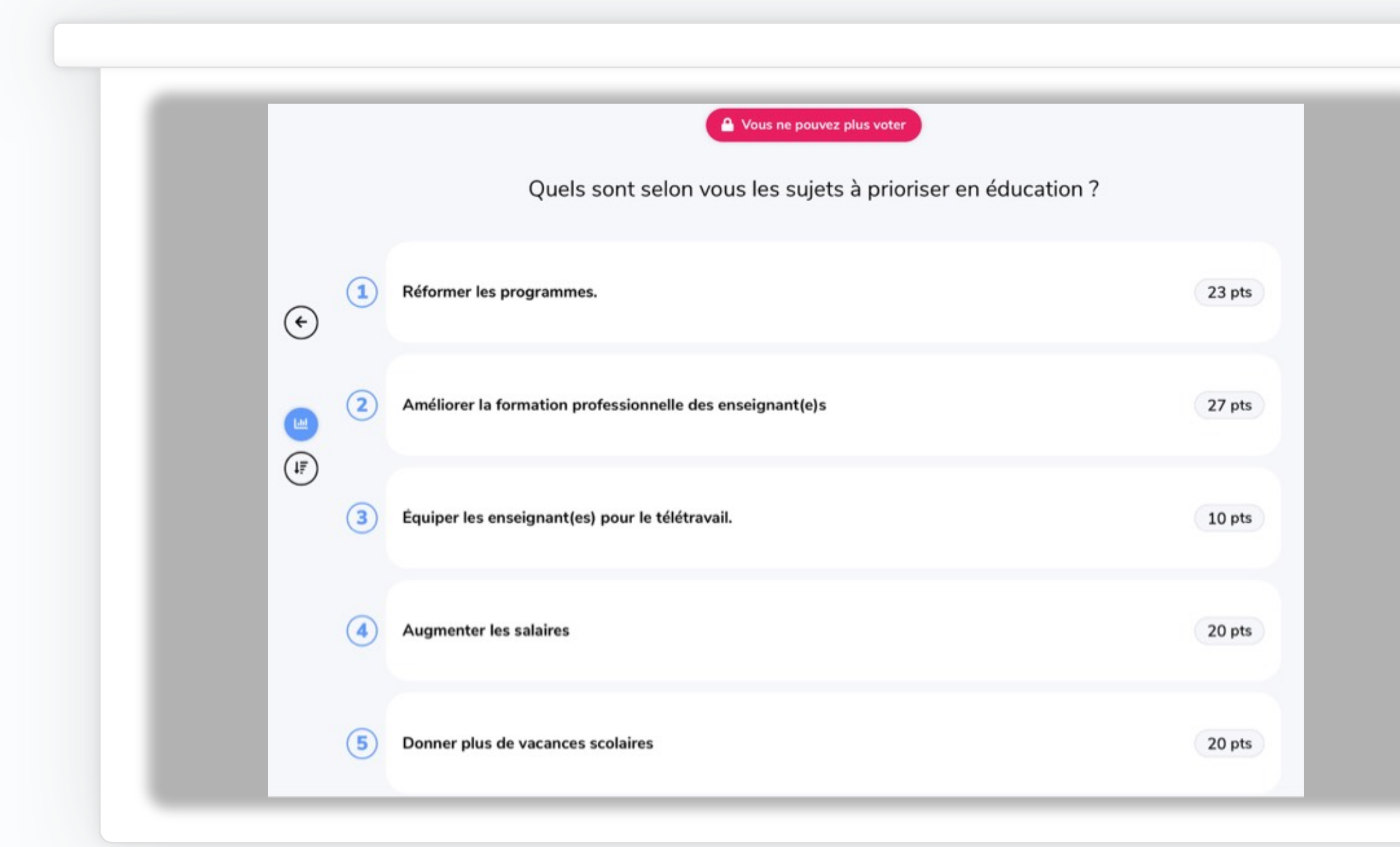

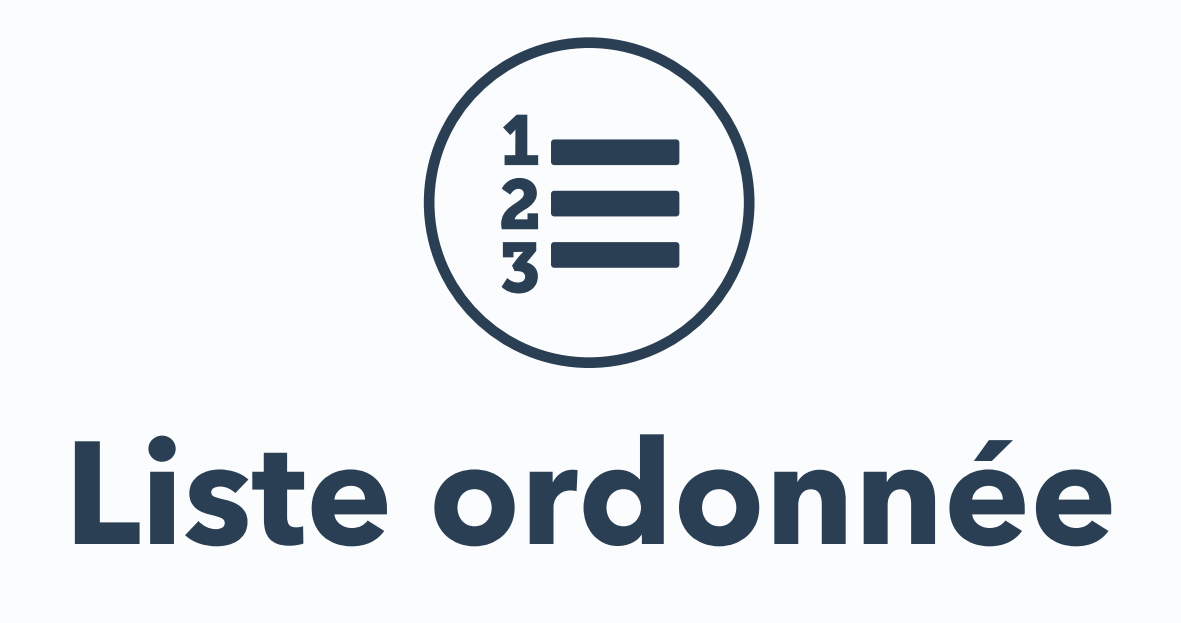

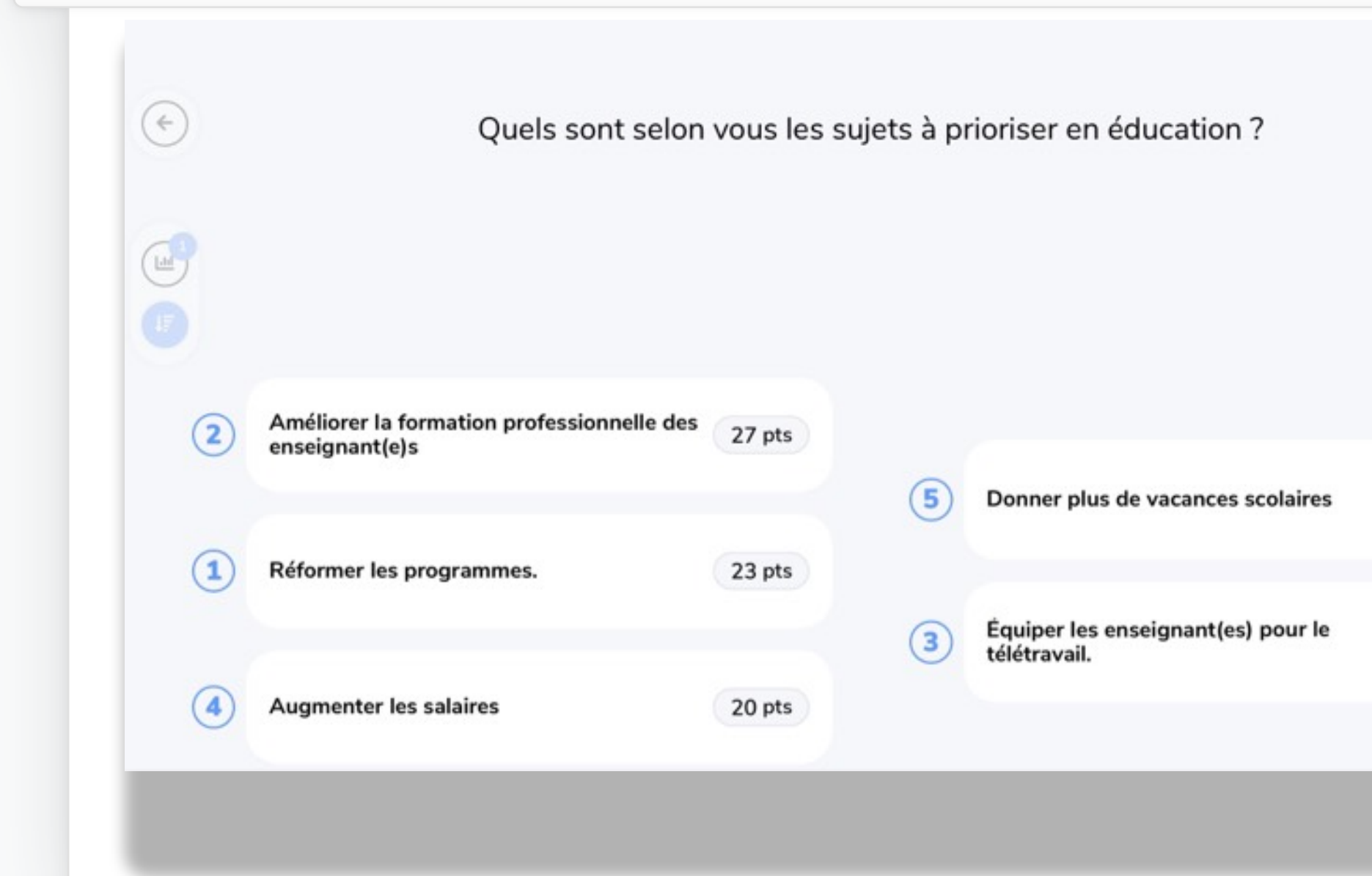

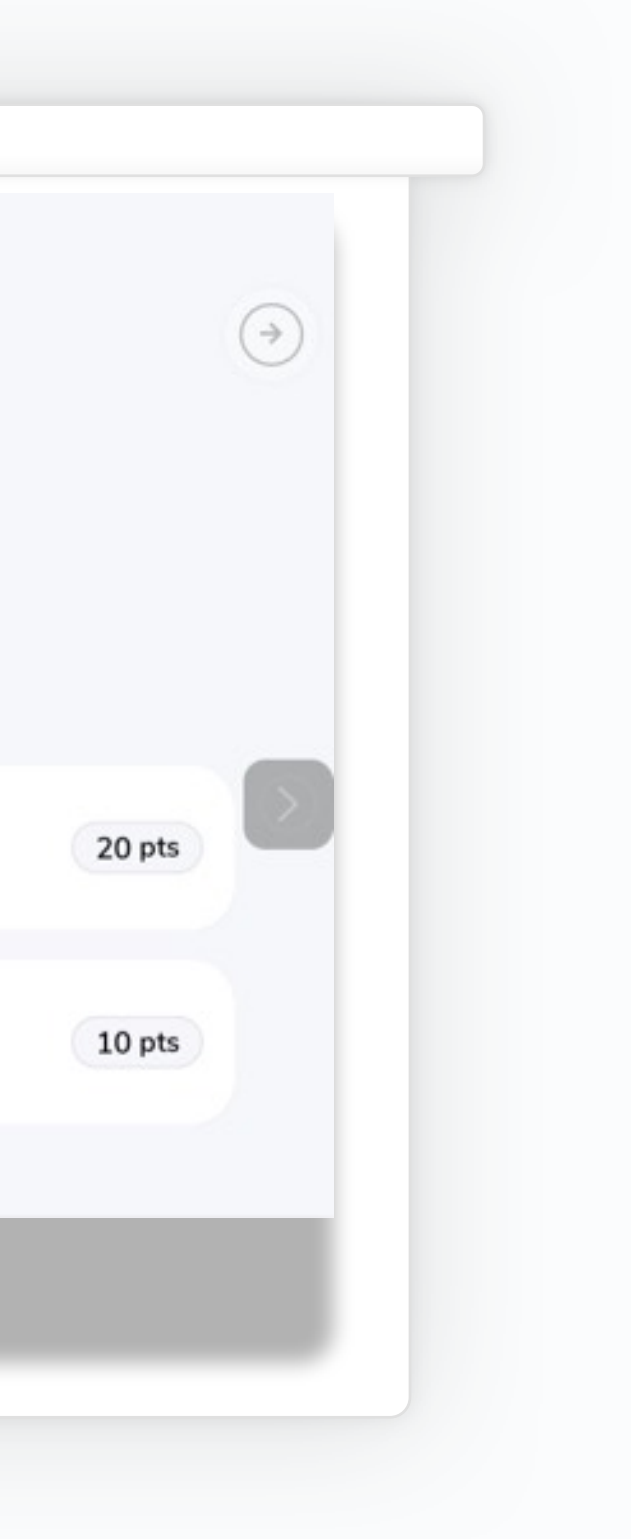

## **<sup>B</sup> <sup>C</sup> <sup>A</sup> Ordonnancement**

#### Classe ces 1er ministres du Canada du plus ancien au plus récent

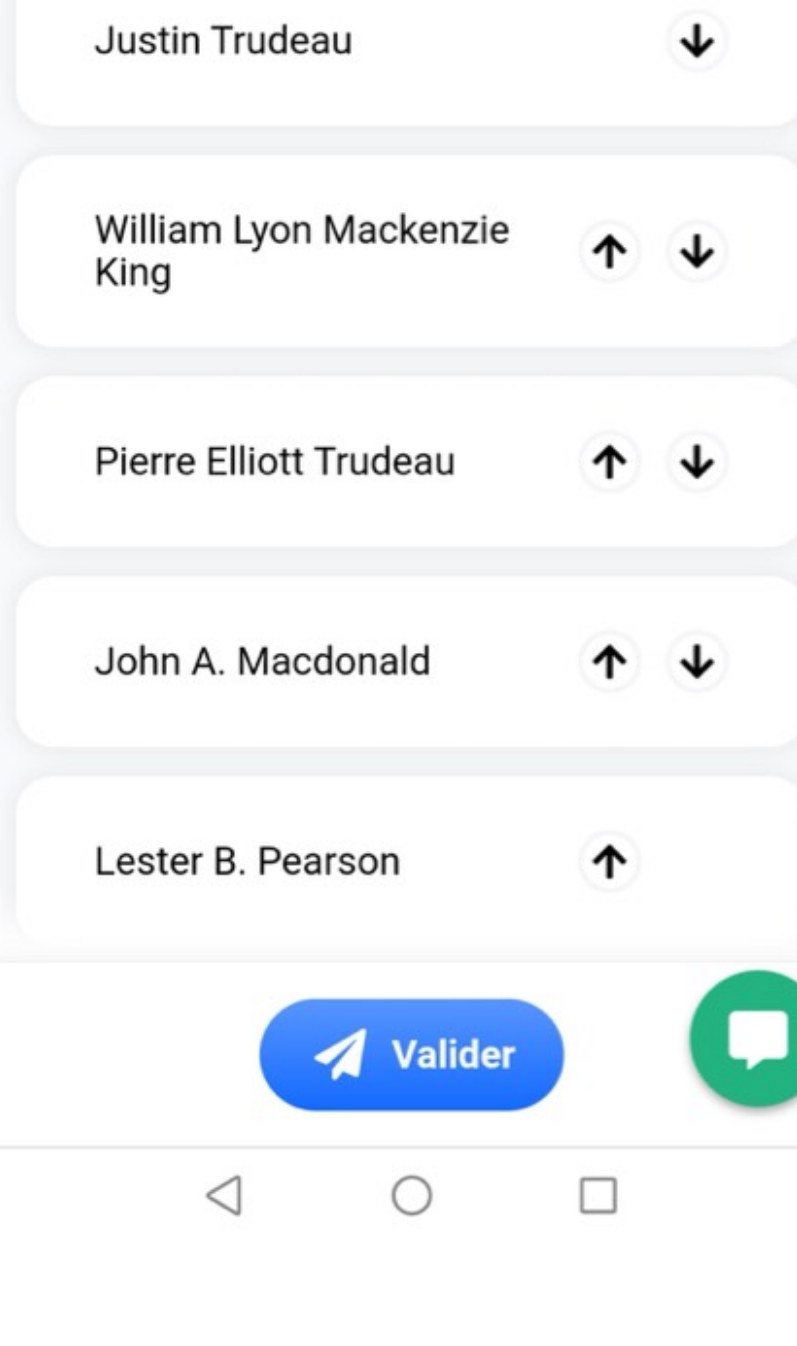

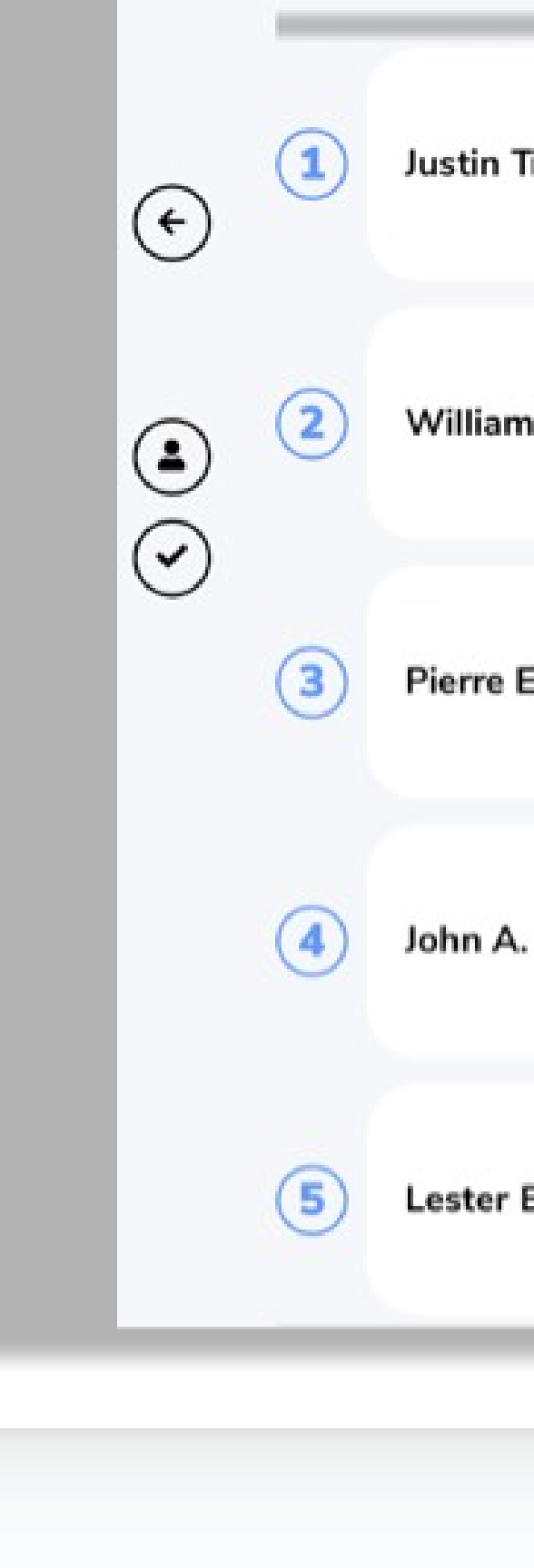

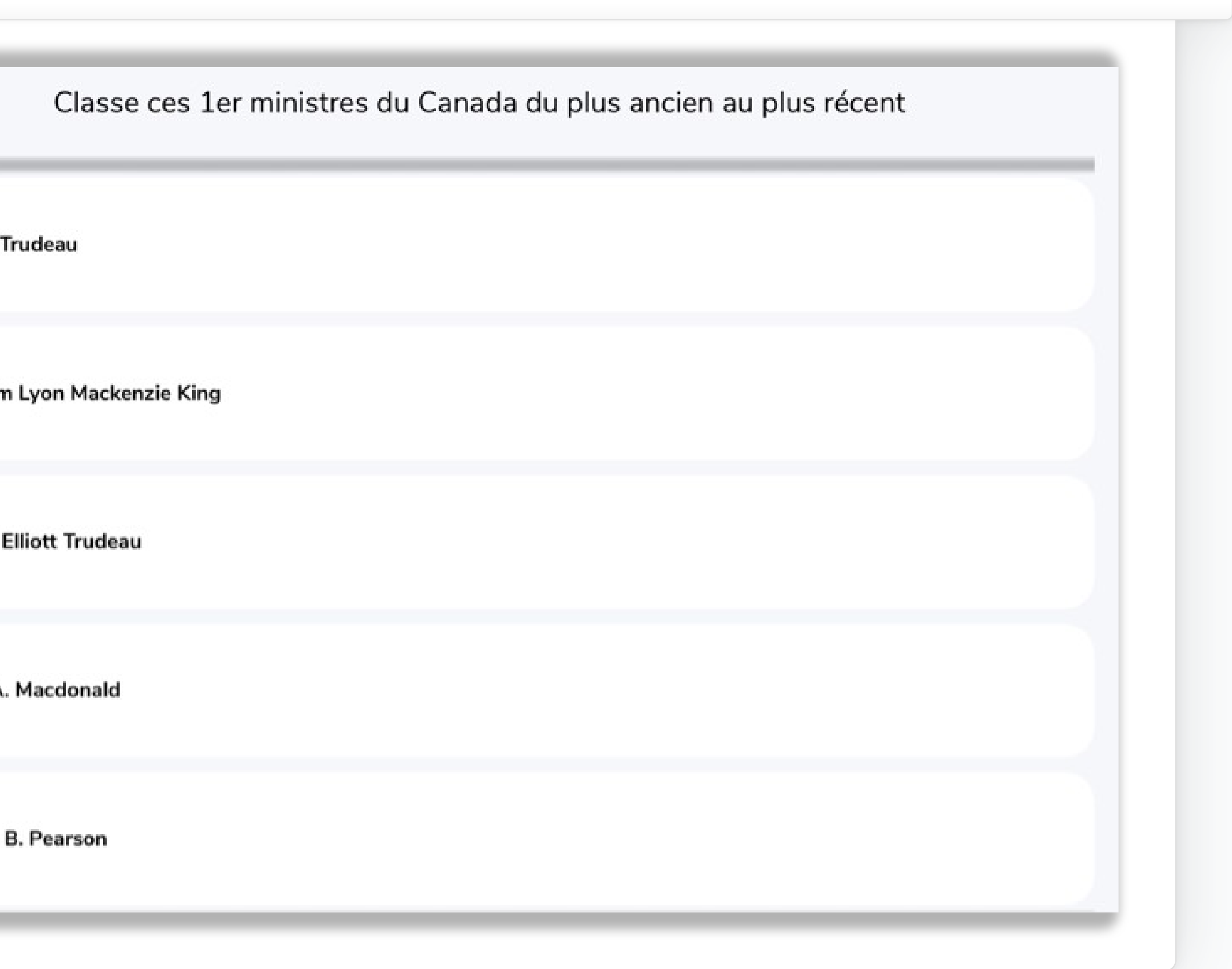

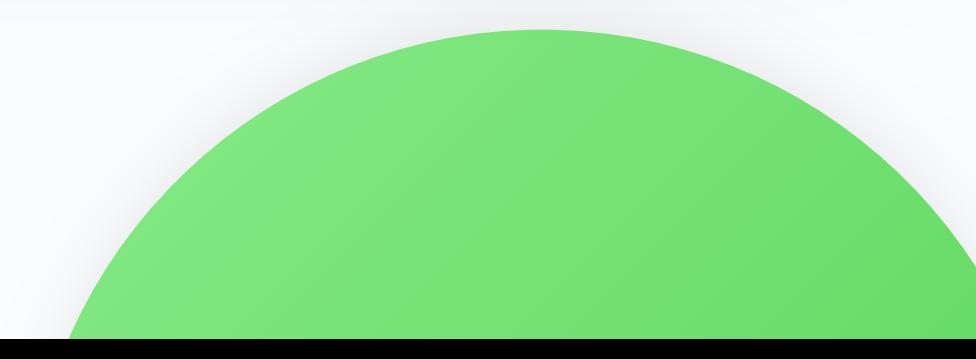

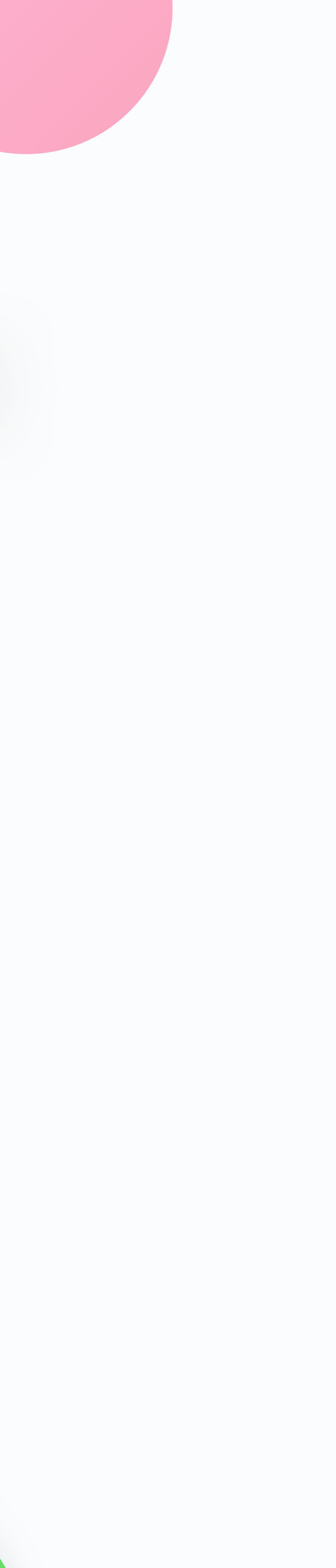

## **<sup>B</sup> <sup>C</sup> <sup>A</sup> Ordonnancement (suite)**

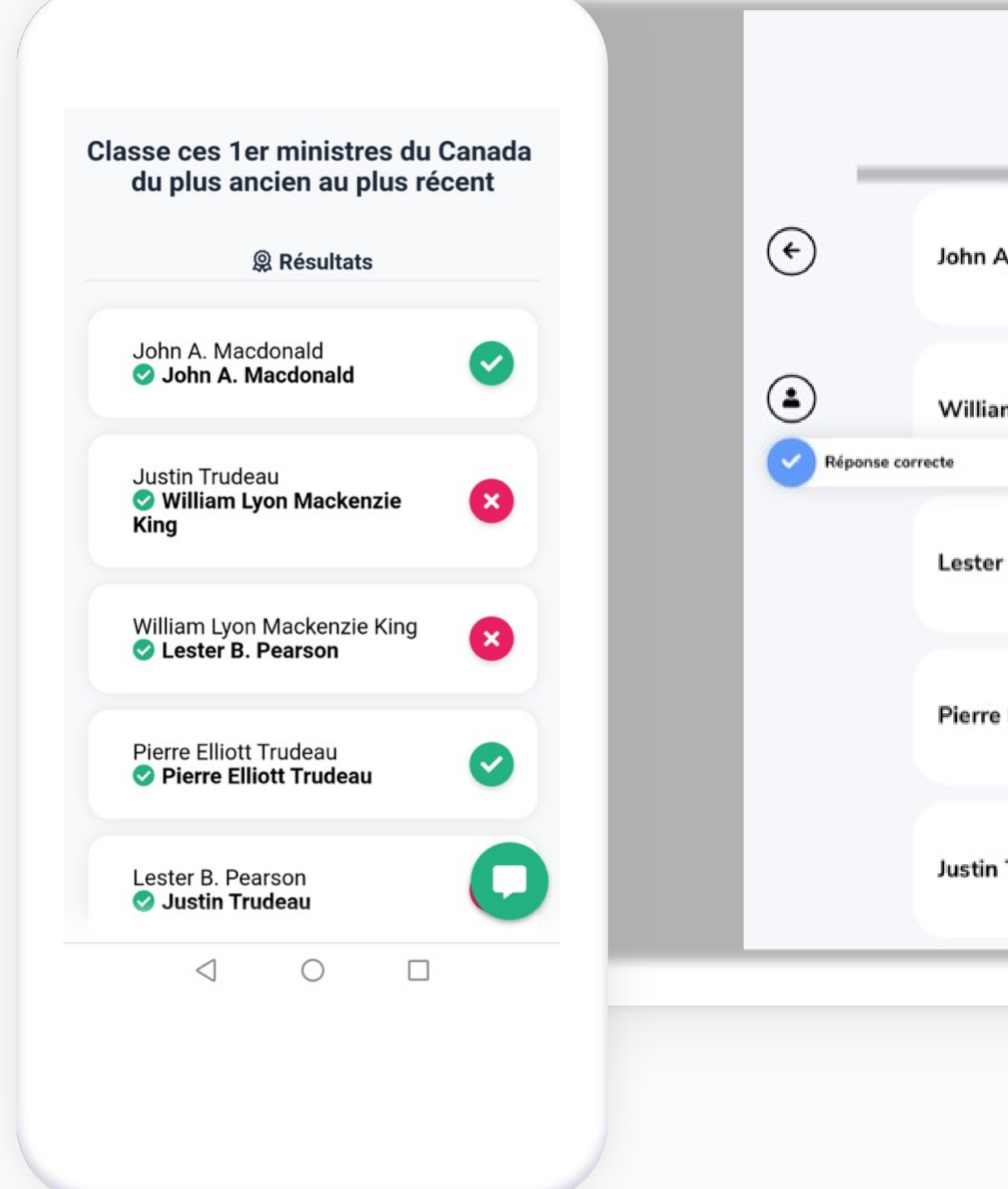

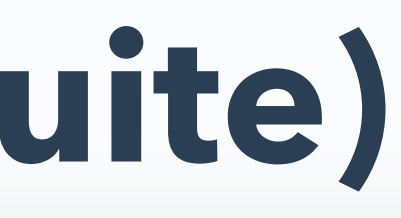

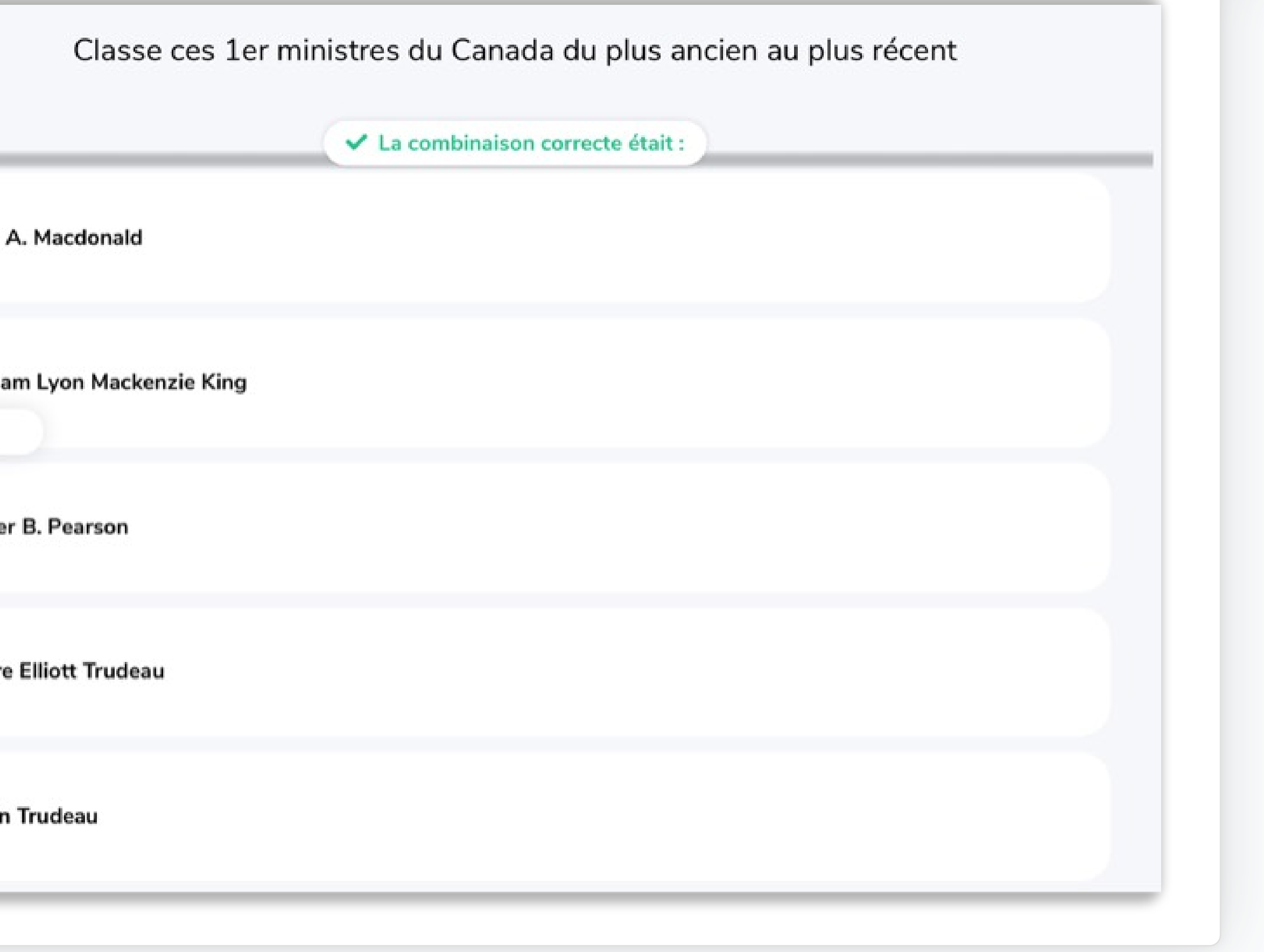

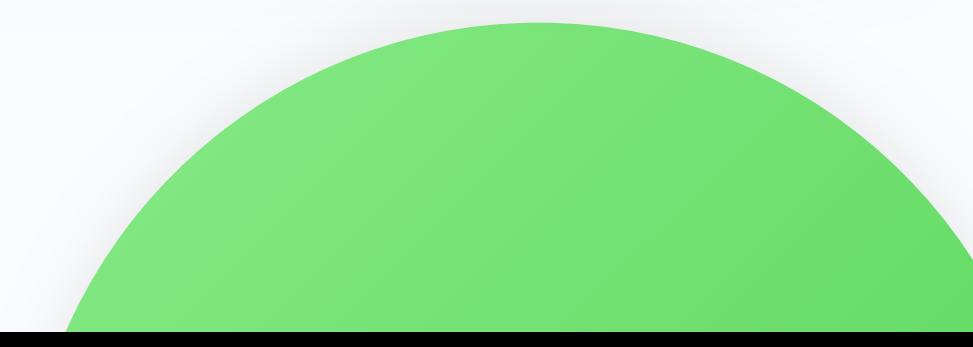

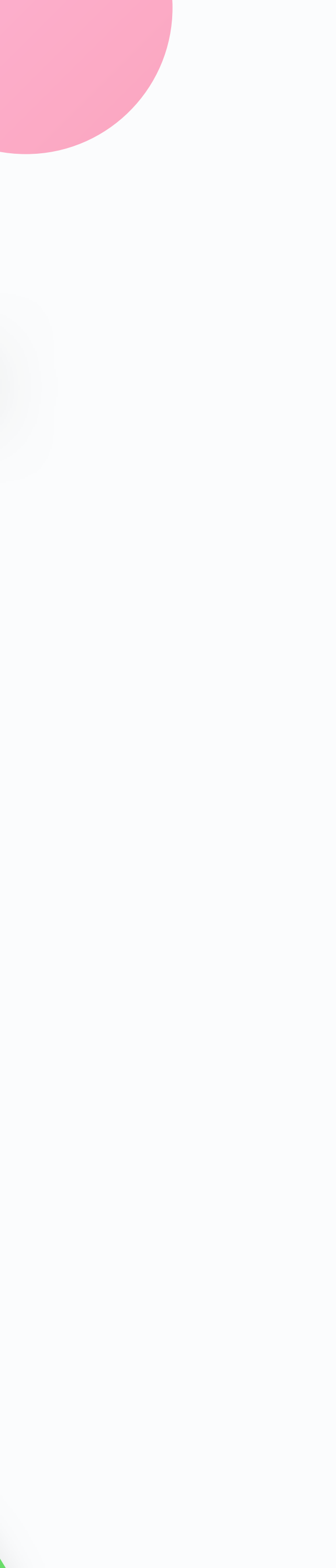

## **Texte à trous**

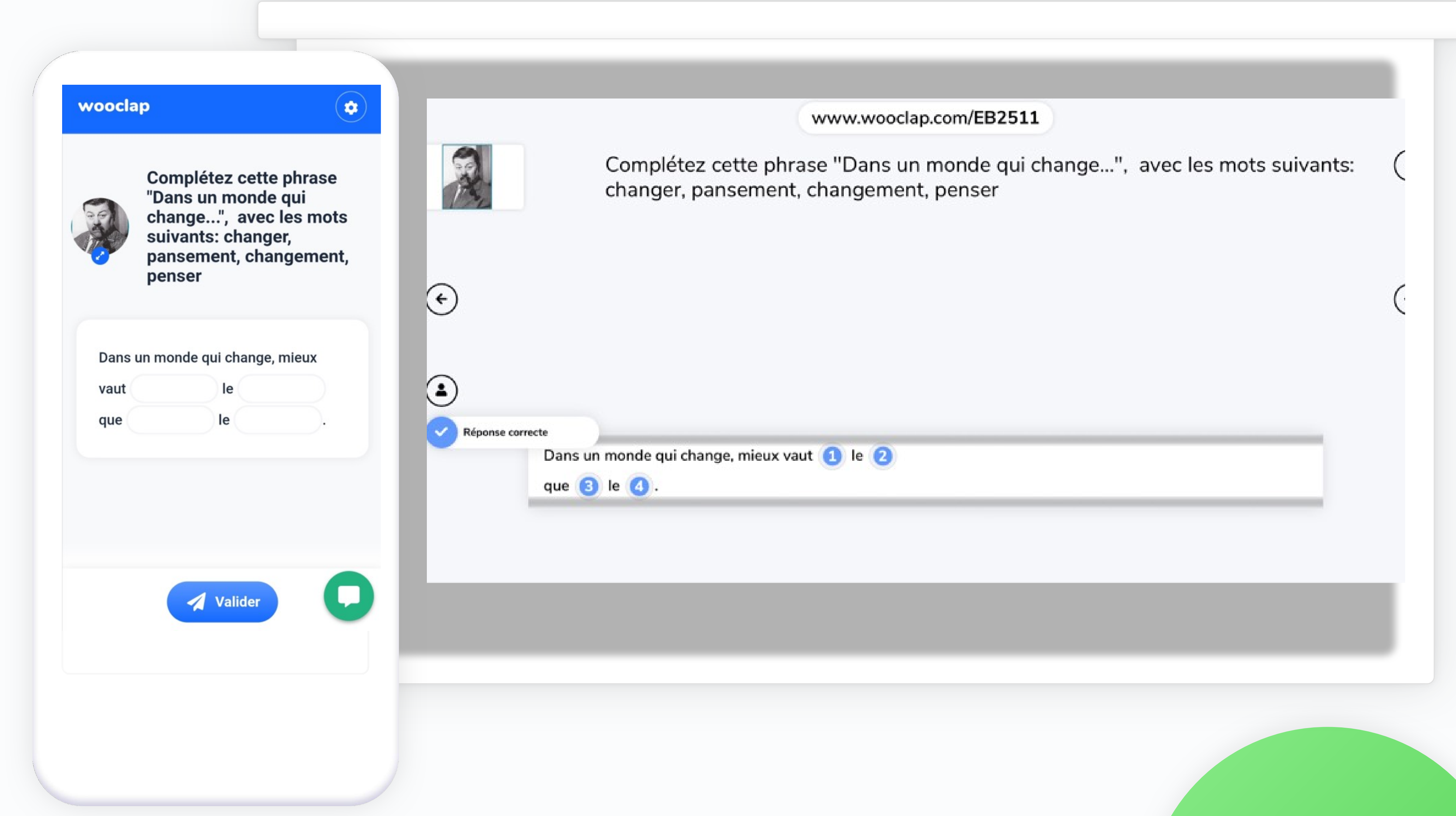

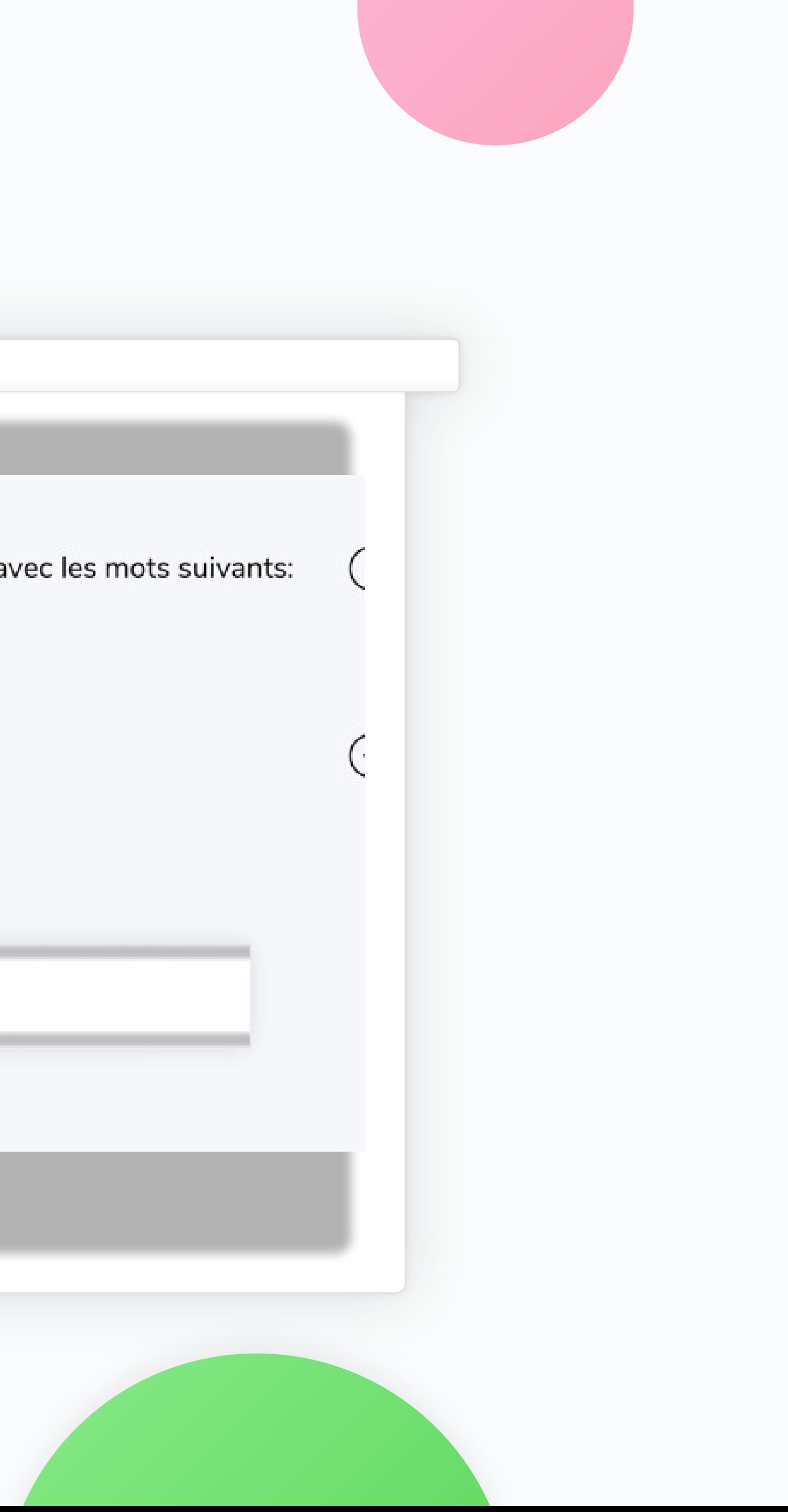

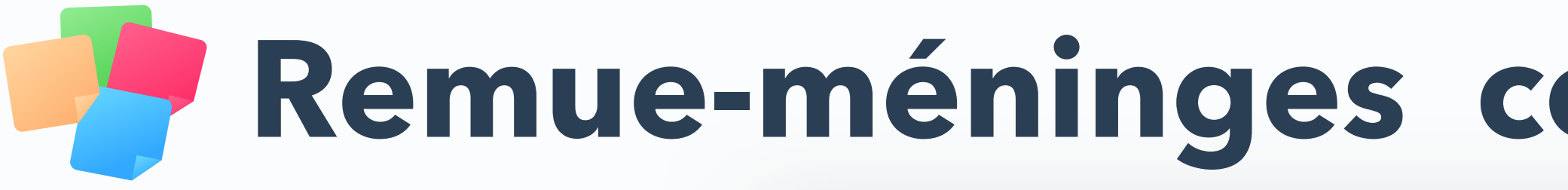

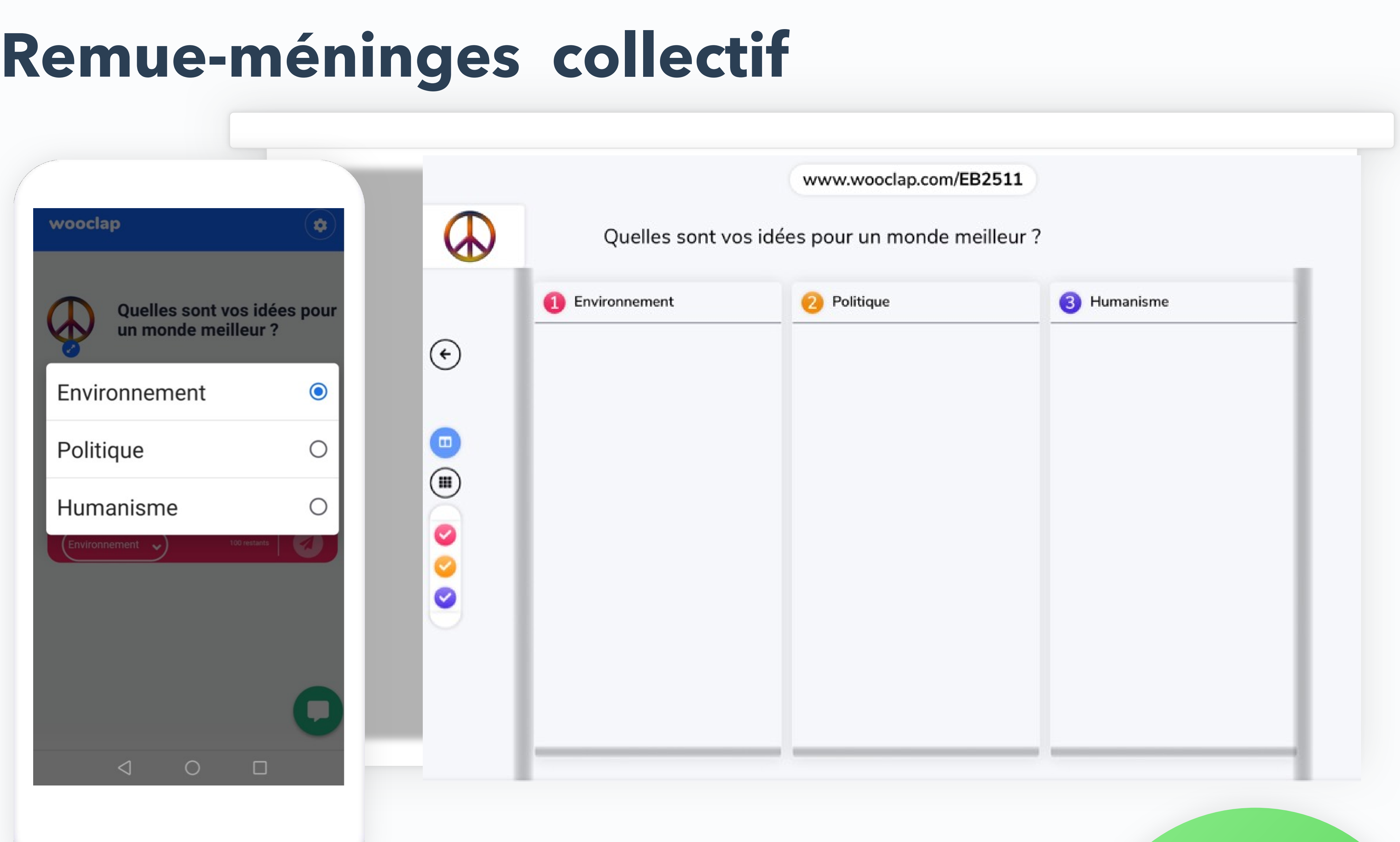

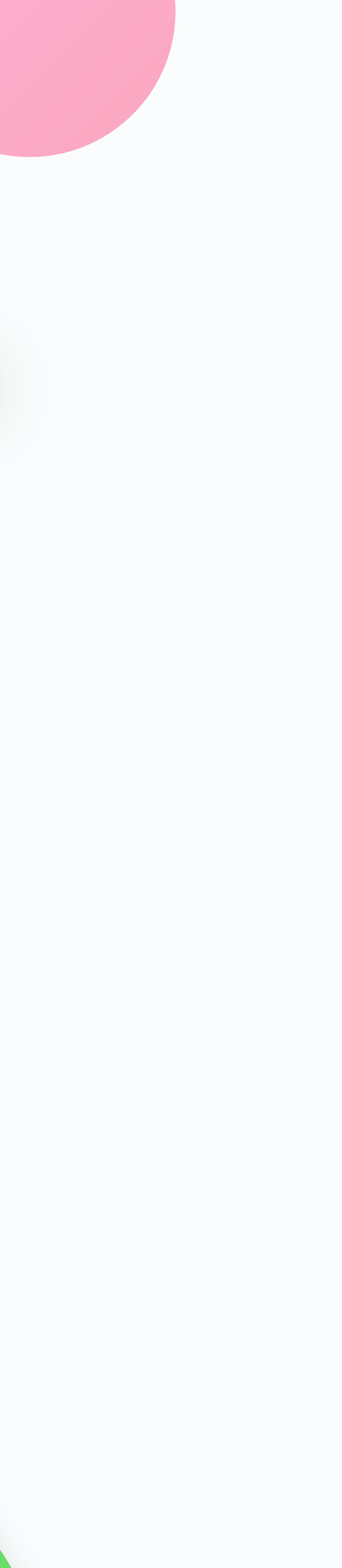

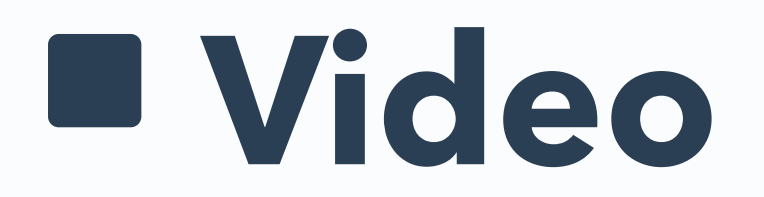

Intégrer une présentation dans Wooclap

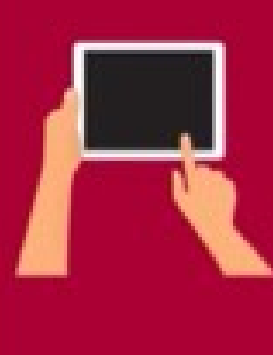

**Tutoriels** 

**JACKY LEPEINTRE - TECHNOPÉDAGOGUE** 

Importer des questions dans une présentation (pdf, keynote, powerpoint, Google présentations

 $\vert \vert$   $\vert$   $\vert$  0:02 / 1:16

# Enseignant(e)s<br>Collège Beaubois

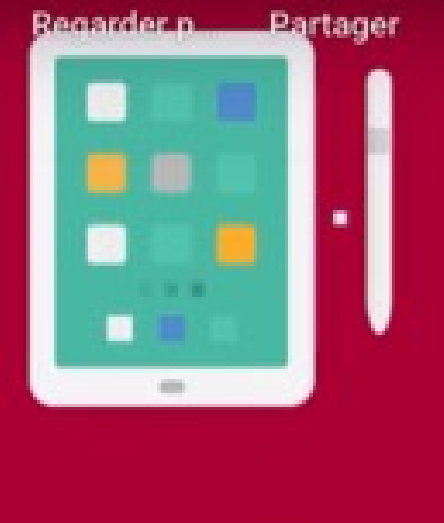

 $\left( L\right)$ 

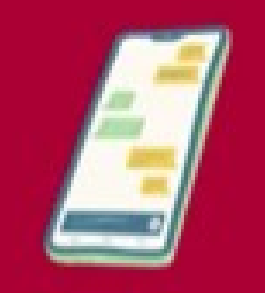

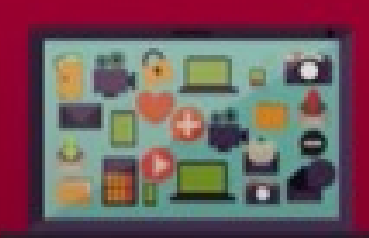

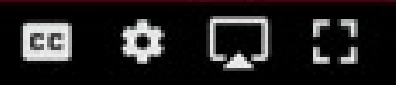

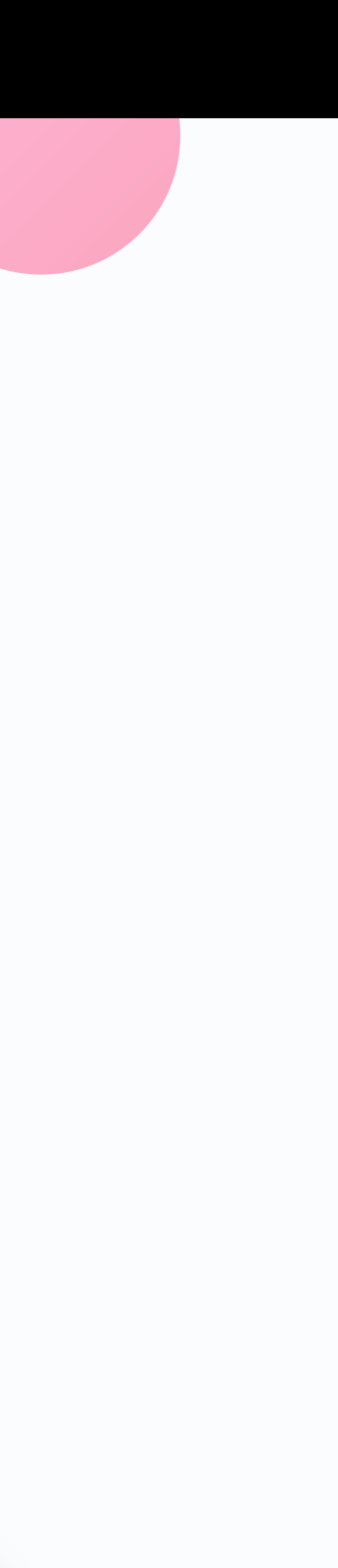

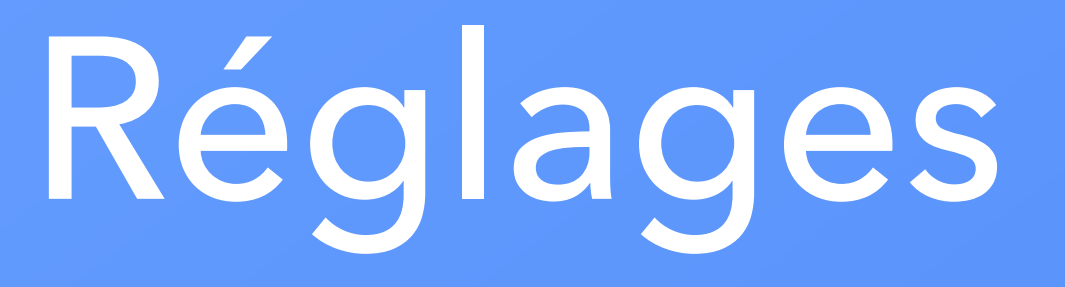

#### **Mur de messages**

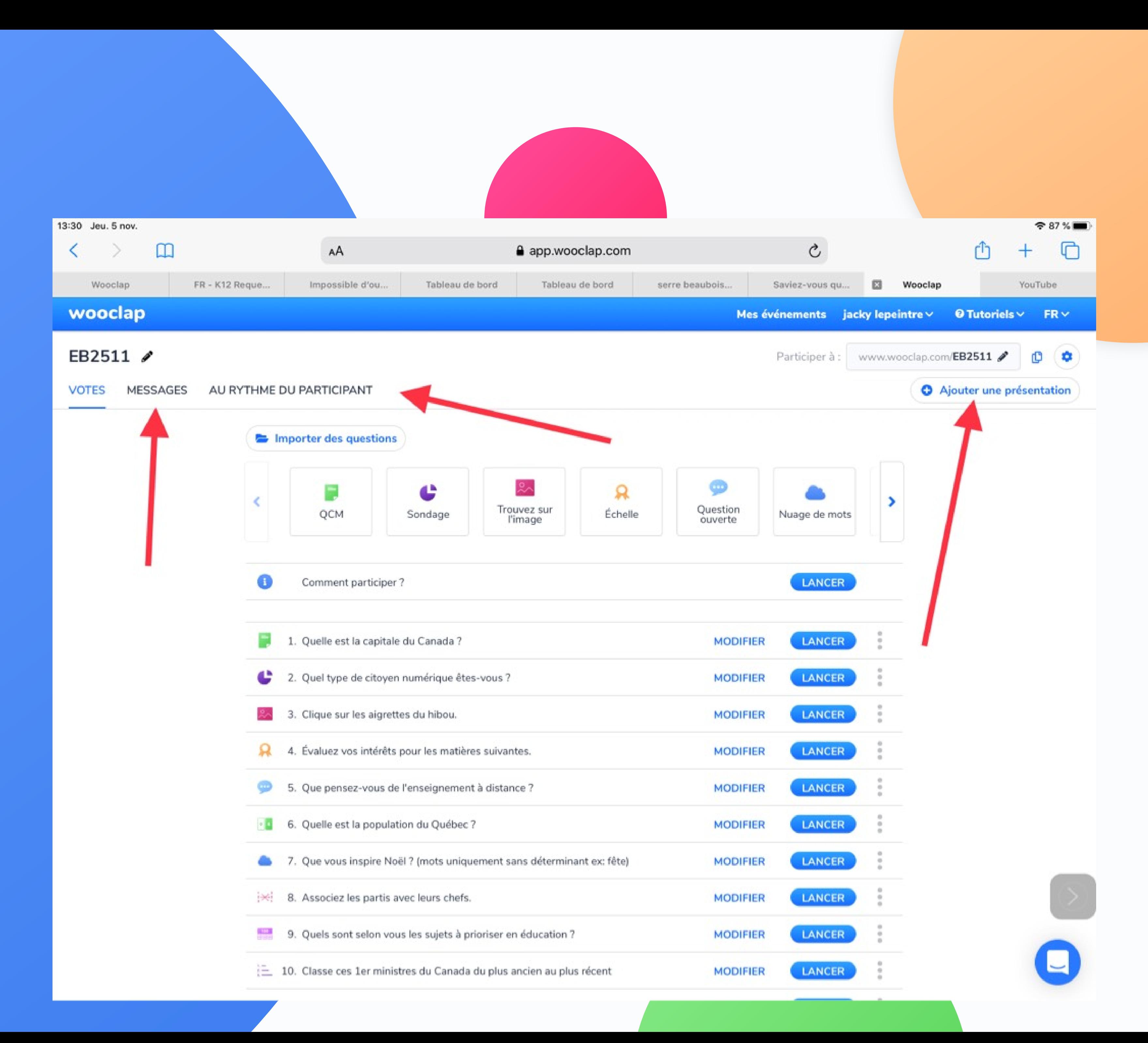

### **Rythme du participant**

### **Support**

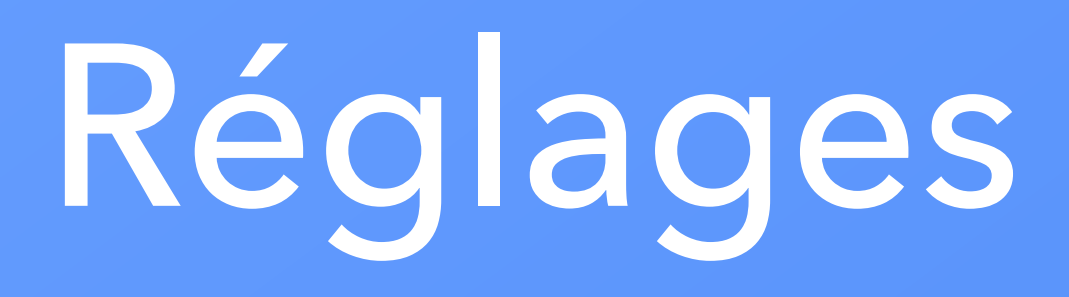

#### **Importer un support**

### **et y insérer les**

### **questions**

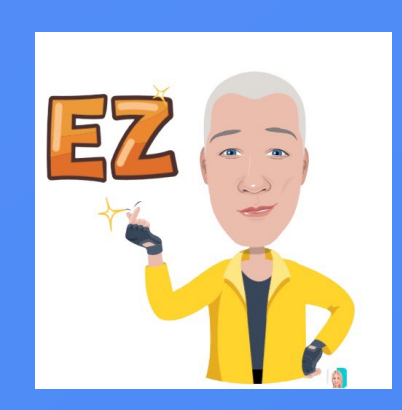

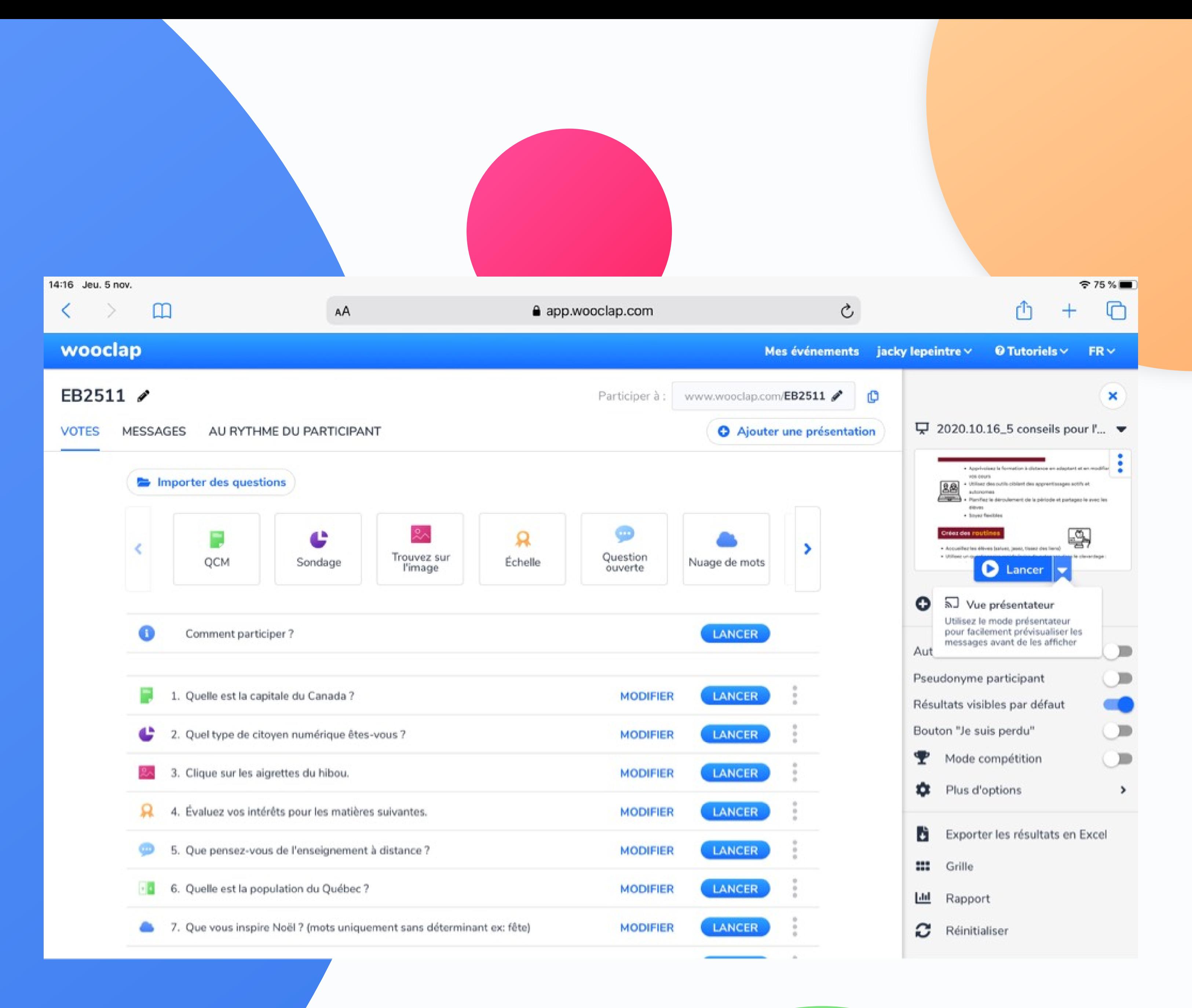

# Réglages

#### Glisser - Déposer

#### les questions

![](_page_27_Picture_89.jpeg)

#### $\mathcal{C}$ app.wooclap.com

唤 ils pour gnement à distance

#### s différemment

AA

la formation à distance en adaptant et en modifiant

outils ciblant des apprentissages actifs et

déroulement de la période et partagez-le avec les

les.

![](_page_27_Picture_12.jpeg)

saluez, jasez, tissez des liens)

re rapide (prise de présence dans le clavardage :

s'organiser (Studyo, Notability)

diques, des tâches collaboratives, des moments

le classe à distance (droit de parole, clavardage)

![](_page_27_Picture_18.jpeg)

![](_page_27_Picture_19.jpeg)

![](_page_27_Picture_90.jpeg)

# Autres réglages Partager avec un(e) collègue

![](_page_28_Picture_1.jpeg)

![](_page_28_Picture_89.jpeg)

![](_page_28_Picture_3.jpeg)

# Autres réglages Partager avec un(e) collègue

![](_page_29_Picture_1.jpeg)

#### **Parametres principaux**

![](_page_29_Picture_4.jpeg)

#### Paramètres supplémentaires

![](_page_29_Figure_6.jpeg)

#### Rapport étudiant

Envoyer un rapport personnalisé de l'événement à chacun des participants

![](_page_29_Picture_9.jpeg)

![](_page_29_Picture_10.jpeg)

# Le-la collègue im l'évênement à pa code que vous lu fourni

![](_page_30_Picture_1.jpeg)

![](_page_30_Picture_13.jpeg)

#### Saviez-vous que Wooclap est gratuit pour l'enseignement primaire et secondaire?

Partager r

□ 5. Septembre 2019 - ① 1 min. de lecture

Chez Wooclap, notre mission est simple : améliorer l'éducation pour tous.

Notre plateforme contribue à transformer l'expérience des élèves à l'école, pour rendre l'apprentissage plus ludique et plus efficace. Certains établissements, dans l'enseignement primaire et secondaire notamment, rencontrent des difficultés pour s'équiper avec des outils

#### **Modification du document ci-joint:** https://numerique.univ-reunion.fr/fileadmin/Fichiers/DUN/outils/wooclapWooclap\_Onboarding\_FR\_.pdf

# woodap

Vous disposez d'un compte Wooclap, êtes enseignant(e) dans le primaire ou le secondaire et souhaitez bénéficier d'un accès gratuit et illimité à toutes les fonctionnalités de Wooclap?

Merci de partager avec nous quelques informations.

**Commencer** 

![](_page_31_Picture_11.jpeg)